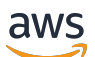

Guide de l'utilisateur

# AWS DeepRacer Étudiant

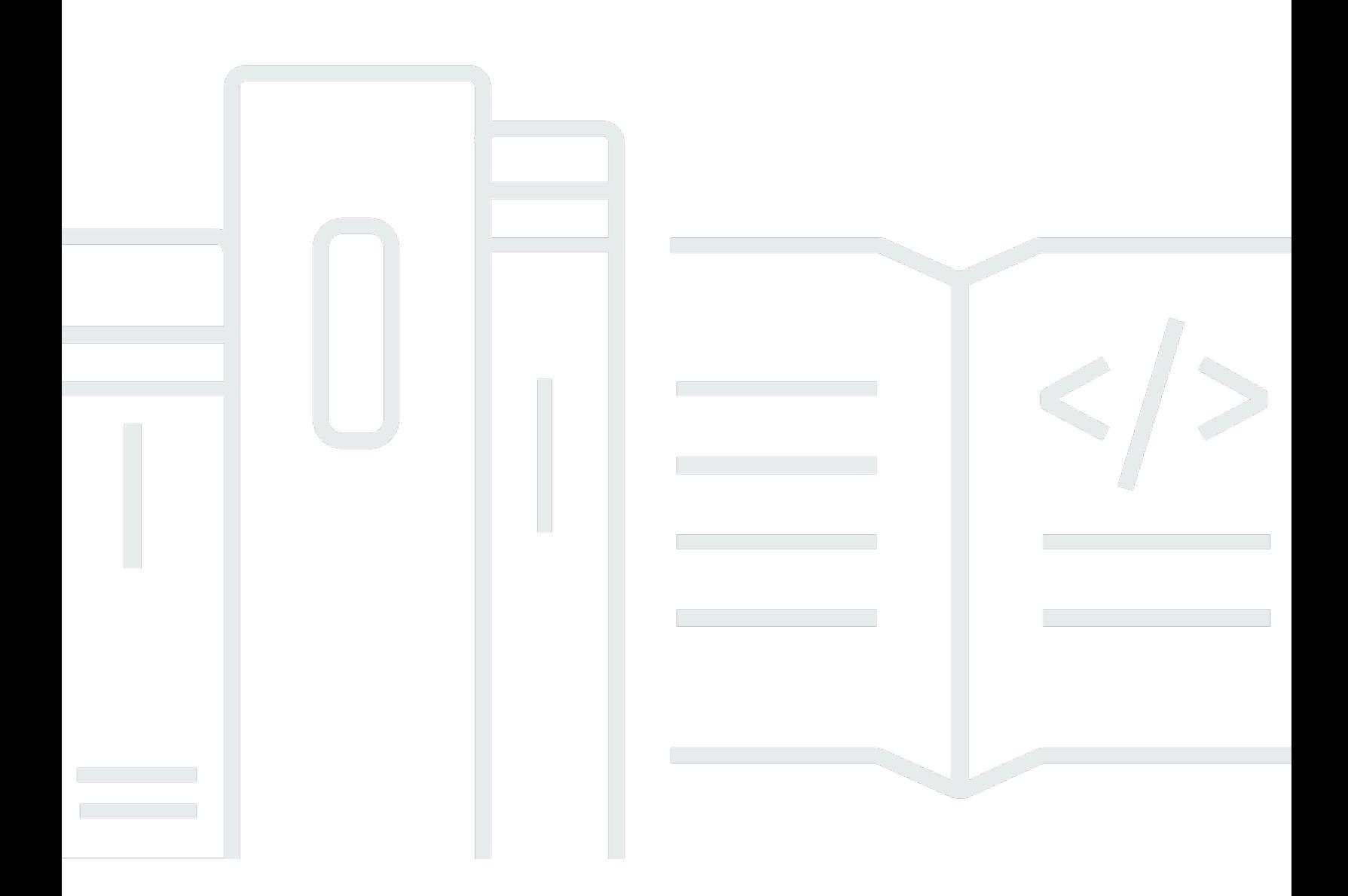

Copyright © 2024 Amazon Web Services, Inc. and/or its affiliates. All rights reserved.

### AWS DeepRacer Étudiant: Guide de l'utilisateur

Copyright © 2024 Amazon Web Services, Inc. and/or its affiliates. All rights reserved.

Les marques et la présentation commerciale d'Amazon ne peuvent être utilisées en relation avec un produit ou un service qui n'est pas d'Amazon, d'une manière susceptible de créer une confusion parmi les clients, ou d'une manière qui dénigre ou discrédite Amazon. Toutes les autres marques commerciales qui ne sont pas la propriété d'Amazon appartiennent à leurs propriétaires respectifs, qui peuvent ou non être affiliés ou connectés à Amazon, ou sponsorisés par Amazon.

### Table of Contents

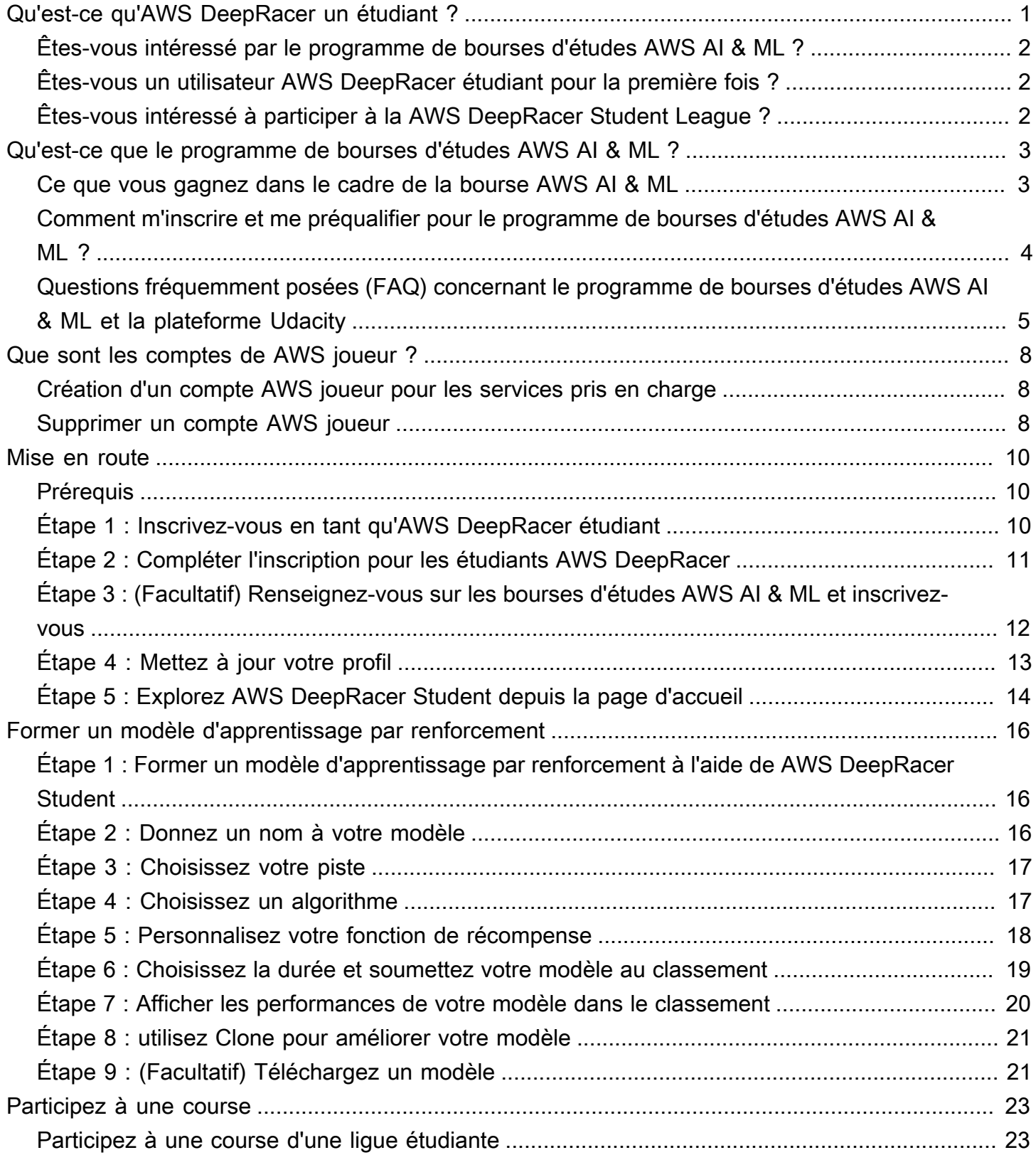

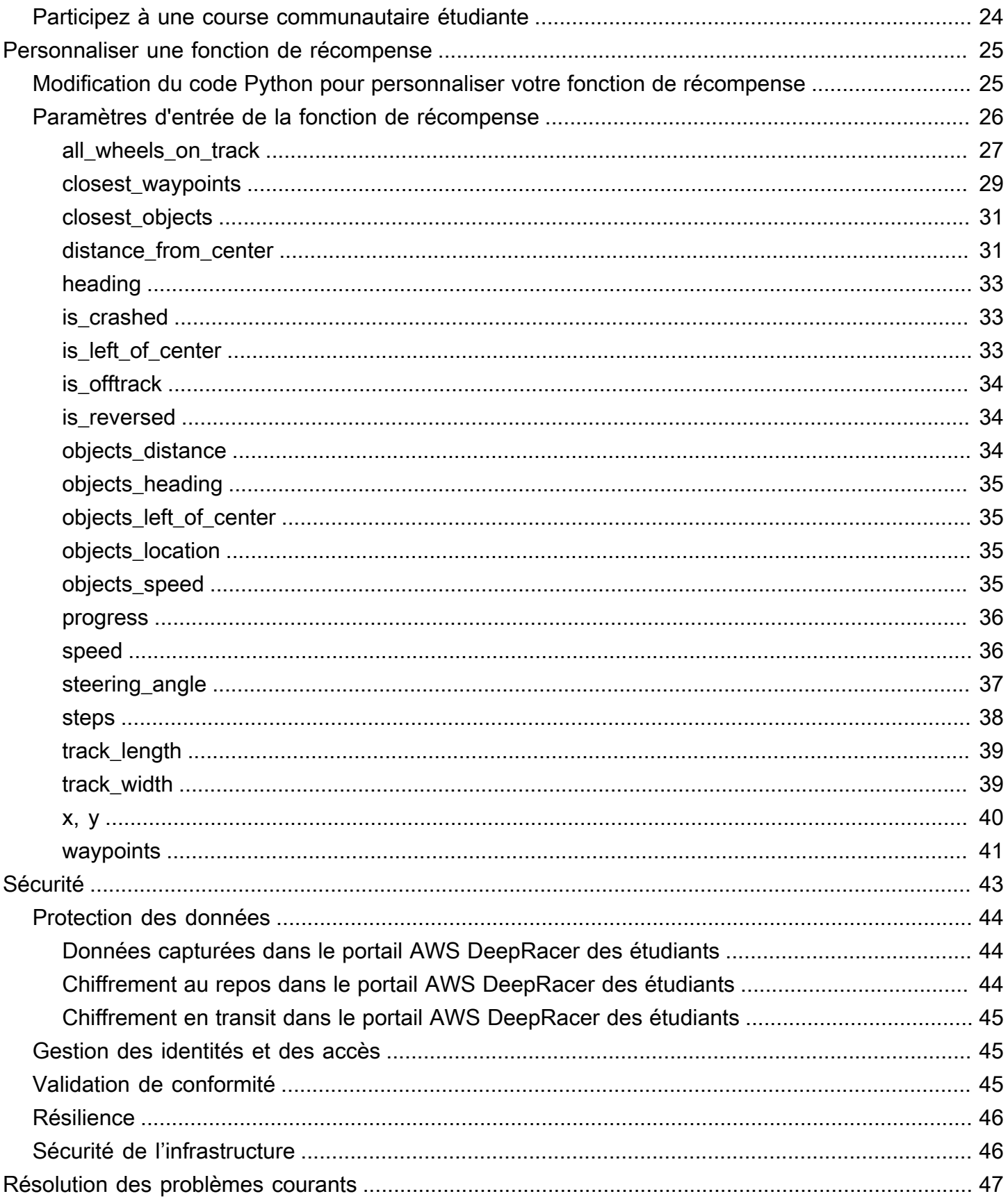

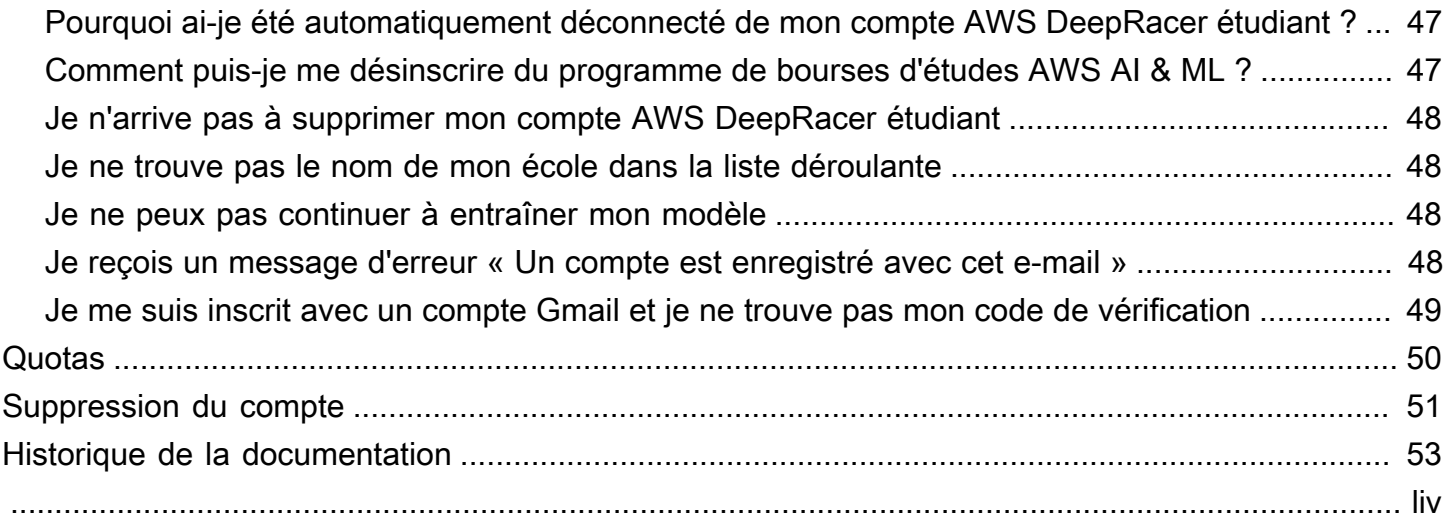

### <span id="page-5-0"></span>Qu'est-ce qu'AWS DeepRacer un étudiant ?

AWS DeepRacer Student est un lieu où les élèves inscrits au lycée et à l'université du monde entier peuvent développer leurs compétences en apprentissage automatique (ML). Il donne accès à du matériel pédagogique, au programme optionnel de bourses AWS AI & ML et à la possibilité de former et de tester des modèles d'apprentissage par renforcement (RL) pour la AWS DeepRacer Student League. Pour commencer, consultez les rubriques de la [???](#page-6-1) section.

AWS DeepRacer Fonctionnalités destinées aux étudiants

- Accueil Trouvez des informations sur les événements à venir, entraînez-vous aux modèles RL, accédez au contenu éducatif ML et suivez les heures de formation de vos modèles. Vous pouvez également gérer votre profil d'AWS DeepRacer étudiant et les informations de votre compte dans le volet de navigation de gauche.
- Apprendre Accédez au contenu ML, y compris aux vidéos, développé par AWS des experts. Les étudiants sans expérience préalable peuvent apprendre les principes fondamentaux du ML à partir de matériel qu'ils easy-to-understand suivent à leur propre rythme.
- Entraînement Choisissez une piste, un algorithme et une fonction de récompense pour créer un modèle RL. Vous pouvez également suivre une présentation guidée du code Python de la fonction de récompense et choisir de le personnaliser. Entraînez votre modèle dans un environnement de course 3D simulé à l'aide de ce AWS DeepRacer service. Clonez vos modèles les plus performants et modifiez leurs fonctions de récompense pour grimper dans le classement de la AWS DeepRacer Student League.
- Participez : soumettez vos modèles à des courses virtuelles mensuelles pour remporter des succès et avoir la possibilité de gagner des prix. Les meilleurs coureurs étudiants de la région ont la possibilité de participer aux championnats du monde étudiants. Pour plus d'informations, reportez-vous [aux conditions générales](https://aws.amazon.com/deepracer/student/). Tous les étudiants ont 10 heures par mois pour entraîner des modèles RL pour la AWS DeepRacer Student League. Seuls les modèles formés avec AWS DeepRacer Student peuvent être utilisés dans la AWS DeepRacer Student League.

#### **Rubriques**

- [Êtes-vous intéressé par le programme de bourses d'études AWS AI & ML ?](#page-6-0)
- [Êtes-vous un utilisateur AWS DeepRacer étudiant pour la première fois ?](#page-6-1)
- [Êtes-vous intéressé à participer à la AWS DeepRacer Student League ?](#page-6-2)

## <span id="page-6-0"></span>Êtes-vous intéressé par le programme de bourses d'études AWS AI & ML ?

Si vous vous identifiez comme étant mal desservi ou sous-représenté dans le domaine de la technologie, inscrivez-vous au programme de bourses d'études AWS AI & ML. Pour en savoir plus sur les personnes admissibles, comment postuler et ce que vous gagnez, consultez [Qu'est-ce que le](#page-7-0) [programme de bourses d'études AWS AI & ML ?](#page-7-0)

## <span id="page-6-1"></span>Êtes-vous un utilisateur AWS DeepRacer étudiant pour la première fois ?

Si vous utilisez AWS DeepRacer Student pour la première fois, nous vous recommandons de commencer par lire les sections suivantes :

- [Commencer avec AWS DeepRacer Student](#page-14-0)
- [Participez à une course AWS DeepRacer étudiante](#page-27-0)
- [Formation d'un modèle d'apprentissage par renforcement dans AWS DeepRacer Student](#page-20-0)

## <span id="page-6-2"></span>Êtes-vous intéressé à participer à la AWS DeepRacer Student League ?

La AWS DeepRacer Student League est une compétition AWS sponsorisée où les étudiants peuvent participer à des courses virtuelles mensuelles entre mars et septembre pour concourir aux niveaux national et régional et se qualifier pour participer aux championnats du monde étudiants en octobre. Les étudiants ont la possibilité de gagner des récompenses et des prix. Pour plus d'informations, consultez [les conditions générales.](https://aws.amazon.com/deepracer/student/)

Pour participer à votre première course, consulte[zParticipez à une course AWS DeepRacer](#page-27-0) [étudiante](#page-27-0).

# <span id="page-7-0"></span>Qu'est-ce que le programme de bourses d'études AWS AI & ML ?

Lancé dans le cadre de AWS DeepRacer Student, le programme de bourses AWS AI & ML est conçu pour apporter de la diversité dans le domaine de l'intelligence artificielle (IA) et de l'apprentissage automatique (ML) en offrant aux candidats retenus la possibilité d'obtenir jusqu'à deux nanodiplômes Udacity. Les Udacity Nanodegree sont des cours en ligne ouverts à tous (MOOC) conçus pour combler le fossé entre les objectifs d'apprentissage et de carrière. Pour plus de détails, voir [Qu'est-ce](https://udacity.zendesk.com/hc/en-us/articles/360015664831-What-is-a-Nanodegree-Program-)  [qu'un programme Nanodegree ?](https://udacity.zendesk.com/hc/en-us/articles/360015664831-What-is-a-Nanodegree-Program-) dans la documentation de support d'Udacity. Les candidats retenus auront également accès à des événements exclusifs et à du mentorat pour les aider à poursuivre leur carrière. Pour plus de détails, voir,[Ce que vous gagnez dans le cadre de la bourse AWS AI & ML](#page-7-1).

Cette bourse est axée sur les personnes mal desservies et sous-représentées dans le secteur de la technologie. Les candidats doivent être âgés d'au moins 16 ans et être actuellement inscrits dans un lycée, une université ou un collège communautaire. Pour plus de détails sur le mode de préqualification, voir [Comment m'inscrire et me préqualifier pour le programme de bourses d'études](#page-8-0)  [AWS AI & ML ?](#page-8-0)

La participation au programme de bourses d'études AWS AI & ML est gratuite.

Le programme de bourses d'études AWS AI & ML a été officiellement lancé le 11 avril 2022.

Le programme de bourses d'études AWS AI & ML fonctionne selon une approche basée sur les cohortes. Chaque année, deux cohortes de 1 000 étudiants sont sélectionnées (2 000 au total). Les candidatures pour la première cohorte sont dues à Udacity le 31 mai 2024, et les candidatures pour la deuxième cohorte sont dues le 30 septembre 2024.

### <span id="page-7-1"></span>Ce que vous gagnez dans le cadre de la bourse AWS AI & ML

Pour le programme de bourses d'études AWS AI & ML, AWS collabore avec Udacity.

Chaque année, le programme de bourses AWS AI & ML offrira dans le monde entier 2 500 bourses Udacity Nanodegree réparties entre deux cohortes différentes. Tous les étudiants reçoivent ce qui suit :

• Entrée gratuite au Nanodegree de programmation en intelligence artificielle avec Python. Ce cours enseigne les compétences de base nécessaires pour commencer à utiliser les techniques d'IA et développer vos compétences en programmation, en algèbre linéaire et en réseaux neuronaux.

- Accès aux heures de bureau avec les professeurs Udacity pendant la semaine pour répondre aux questions sur le contenu des cours. Les étudiants peuvent également participer à des exercices d'études de cas hebdomadaires animés par des instructeurs d'Udacity.
- Accès exclusif à des ressources de mentorat et de carrière, notamment à des sessions animées par des experts du secteur, à des conseils en matière de rédaction de CV et à des conseils d'entretien.

De plus, les 500 meilleurs étudiants du cours de programmation IA avec Python (sur la base des performances obtenues lors des évaluations de cours) ont accès à un nanodiplôme plus avancé qui couvre les principes fondamentaux de l'apprentissage profond et vous fournit les compétences requises pour devenir un ingénieur en apprentissage automatique.

Tous les étudiants qui remplissent les conditions préalables à la bourse et soumettent une candidature à Udacity bénéficient d'un accès gratuit à un nouveau cours sur l'IA générative, intitulé Introducing Generative AI with AWS, co-créé par AWS Udacity. Ce cours d'un mois est une ressource facultative destinée à aider les étudiants à améliorer leurs compétences dans le domaine de l'IA générative. Le cours est accessible à tous les étudiants qui soumettent une demande de bourse, tandis que la bourse Nanodegree n'est disponible que pour les boursiers.

## <span id="page-8-0"></span>Comment m'inscrire et me préqualifier pour le programme de bourses d'études AWS AI & ML ?

Le programme de bourses AWS AI & ML est destiné aux étudiants défavorisés et sous-représentés âgés de 16 ans ou plus. Les étudiants sous-représentés et mal desservis incluent (sans s'y limiter) les femmes, les personnes handicapées, les personnes de couleur (noires, latino-américaines et autochtones) et les membres de la communauté LGBTQ+.

Pour commencer, les étudiants doivent s'inscrire et créer un compte sur AWS DeepRacer Student. Lors de votre inscription, vous vous inscrivez au programme de bourses d'études AWS AI & ML en cochant la case. Lorsque votre compte est configuré, une vignette apparaît sur la page d'accueil pour suivre les tâches de préqualification de votre demande de bourse. Les étudiants doivent remplir deux conditions préalables dans AWS DeepRacer Étudiant pour soumettre leur candidature au programme de bourses.

Les étudiants préqualifiés pour la bourse AWS AI & ML reçoivent un code d'accès unique qu'ils peuvent utiliser sur le site Udacity pour accéder au formulaire de demande de bourse Udacity

Nanodegree. Les bourses Udacity Nanodegree ne sont pas garanties aux étudiants préqualifiés. Udacity détermine quels étudiants préqualifiés reçoivent des bourses Udacity Nanodegree.

La préqualification pour la bourse repose sur deux critères :

Passez en revue les cours et réussissez les évaluations

Pour être préqualifié, vous devez obtenir un score de 80 % ou plus à toutes les évaluations requises. Chaque évaluation est basée sur différents chapitres que vous pouvez trouver dans la section Apprendre du volet de navigation AWS DeepRacer Étudiant. La demande de bourse est ouverte le 1er février 2024.

Atteignez un temps au tour minimum

Chaque mois, de février à septembre, un nouveau classement est lancé dans la AWS DeepRacer Ligue, avec un nouveau titre. Pour être préqualifié pour la bourse, vous devrez atteindre un temps au tour inférieur à deux minutes lors d'une course.

Une fois que les étudiants ont rempli les deux prérequis, ils reçoivent un e-mail AWS contenant un code d'accès unique et un lien vers la demande de bourse Udacity Nanodegree. Pour être pris en considération pour la bourse, les étudiants doivent remplir le formulaire de demande dans son intégralité. Lorsque la candidature est complète, Udacity contacte les étudiants pour leur indiquer les étapes à suivre pour s'inscrire au AWS cours facultatif Introducing Generative AI with proposé à tous les candidats. Udacity contacte les candidats sélectionnés pour recevoir une bourse Udacity Nanodegree.

## <span id="page-9-0"></span>Questions fréquemment posées (FAQ) concernant le programme de bourses d'études AWS AI & ML et la plateforme Udacity

Quelles sont les conditions générales officielles des bourses d'études AWS AI & ML ?

Pour consulter les conditions générales officielles, consultez les conditions générales [officielles du](https://d1.awsstatic.com/deepracer/AWS_AI_ML_Scholarship_Official_Terms.pdf)  [programme de bourses AWS AI & ML.](https://d1.awsstatic.com/deepracer/AWS_AI_ML_Scholarship_Official_Terms.pdf)

À qui s'adresse cette bourse ?

Ce programme de bourses AWS AI & ML est destiné aux étudiants défavorisés et sous-représentés du monde entier âgés de 16 ans ou plus. Les étudiants sous-représentés et mal desservis incluent (sans s'y limiter) les femmes, les personnes handicapées, les personnes de couleur (noires, latinoaméricaines et autochtones) et les membres de la communauté LGBTQ+.

#### Qu'est-ce qu'un nanodegré ?

Un nanodiplôme est un programme éducatif en ligne basé sur les compétences qui aide à combler le fossé entre l'apprentissage et les compétences professionnelles.

Si je me préqualifie pour la bourse AWS AI & ML, recevrai-je automatiquement une bourse Udacity Nanodegree ?

Non Les étudiants préqualifiés pour la bourse AWS AI & ML ont accès à la candidature pour la bourse Udacity Nanodegree. Udacity détermine quels étudiants préqualifiés reçoivent des bourses Udacity Nanodegree.

Dois-je fournir une preuve d'inscription avant d'être sélectionné pour la bourse AWS AI & ML ?

Il vous sera peut-être demandé de fournir une preuve d'inscription (telle qu'un relevé de notes universitaire) pour recevoir la bourse AWS AI & ML.

Comment puis-je indiquer que je suis actuellement inscrit au lycée lorsque je postule au programme de bourses d'études AWS AI & ML ?

Pour indiquer que vous êtes inscrit au lycée, consultez le guide [Étape 4 : Mettez à jour votre profil](#page-17-0) de l'utilisateur pour AWS DeepRacer étudiants.

Comment sont protégées mes données d'identification personnelle (PII) ?

Vos données sont sécurisées dans le AWS cloud. Pour plus d'informations, consultez la [AWSdéclaration de confidentialité](https://aws.amazon.com/privacy/).

Existe-t-il une condition d'âge pour postuler à la bourse AWS AI & ML ?

Oui. Pour postuler au programme de bourses d'études AWS AI & ML, vous devez être âgé d'au moins 16 ans au moment de votre inscription.

Comment serai-je informé si je reçois la bourse AWS AI & ML ?

Vous recevrez un e-mail d'Udacity concernant l'état de votre demande de bourse nanodegree une fois la date limite de candidature dépassée.

Quand serai-je informé si je reçois la bourse AWS AI & ML ?

Udacity contactera les candidats au sujet du statut de leur bourse. Les étudiants sélectionnés pour une bourse recevront des informations sur les dates importantes.

Comment accéder au cours d'IA AWS générative sur Udacity ?

Les étudiants doivent se préqualifier sur AWS DeepRacer Student et soumettre une demande de bourse sur Udacity. Udacity contacte les étudiants une fois qu'ils ont soumis leur candidature complète et leur indique les étapes à suivre pour s'inscrire au cours « Introducing Generative AI with AWS ».

Que se passe-t-il si je suis accepté dans le programme de bourses d'études AWS AI & ML ?

Après avoir été informé que vous avez reçu la bourse AWS AI & ML, un représentant de l'équipe d'intégration d'Udacity vous contactera à l'aide de l'e-mail que vous avez fourni à Udacity lorsque vous avez rempli votre candidature.

Si je reçois une bourse Udacity Nanodegree, combien de temps dois-je m'attendre à consacrer à mes études sur les nanodiplômes ?

Les étudiants doivent s'attendre à consacrer environ 10 heures par semaine à leurs études sur le nanodiplôme Udacity.

La maîtrise de l'anglais est-elle requise ?

Bien que la maîtrise de l'anglais ne soit pas requise, le matériel pédagogique est en anglais. Pour réussir, les étudiants doivent avoir de bonnes compétences en lecture et en écriture en anglais.

Et si je ne trouve pas les options auxquelles je m'identifie dans la liste des races ou des sexes ?

Dans les deux cas, vous pouvez utiliser l'option Je préfère m'identifier (Sélectionner pour taper).

## <span id="page-12-0"></span>Que sont les comptes de AWS joueur ?

AWS Les comptes de joueur sont une solution d'identité gérée pour les AWS DeepRacer utilisateurs multiples et les AWS DeepRacer étudiants créée par AWS. Votre compte AWS joueur contient toutes les ressources créées dans chacun de ces AWS services.

### <span id="page-12-1"></span>Création d'un compte AWS joueur pour les services pris en charge

Lorsque vous créez un compte [AWS DeepRacer multi-utilisateur](https://console.aws.amazon.com/deepracer/home?region=us-east-1#multiRacerGetStarted) ou [AWS DeepRacer étudiant,](https://student.deepracer.com/) vous créez automatiquement un compte AWS joueur. Lorsque vous utilisez différentes fonctionnalités de ces services, de nouvelles ressources sont automatiquement ajoutées à votre compte AWS joueur. Pour commencer à utiliser le mode AWS DeepRacer multi-utilisateur et le mode AWS DeepRacer Étudiant, utilisez les liens suivants.

Création d'un compte AWS DeepRacer étudiant

Pour utiliser AWS DeepRacer Student, commencez par créer un compte. Pour savoir comment créer un compte, consultez le Guide [Étape 1 : Inscrivez-vous en tant qu'AWS DeepRacer étudiant](#page-14-2) de l'utilisateur pour AWS DeepRacer étudiants.

Utilisez le AWS DeepRacer mode multi-utilisateur pour parrainer plusieurs participants sous un même compte.

AWS DeepRacer le mode multi-utilisateurs prend en charge deux profils d'utilisateur différents, administrateur et participant. Les deux ont des exigences de configuration différentes. Pour commencer, consultez la section [Mode multi-utilisateurs](https://docs.aws.amazon.com/deepracer/latest/developerguide/multi-user-mode.html) dans le guide du AWS DeepRacer développeur.

### <span id="page-12-2"></span>Supprimer un compte AWS joueur

Si vous supprimez un compte AWS joueur, vous perdez immédiatement l'accès à tous les services pris en charge. Cela inclut tous les succès (badges, points, avatars, etc.) que vous avez remportés.

La suppression de votre compte de AWS joueur n'entraîne pas la suppression de votre AWS compte. Si vous souhaitez également supprimer votre AWS compte, suivez les étapes décrites dans la section [Fermeture de votre AWS compte.](https://aws.amazon.com/premiumsupport/knowledge-center/close-aws-account/)

Si vous avez utilisé votre compte AWS joueur pour créer un événement en mode AWS DeepRacer multi-utilisateur, vous ne pouvez pas supprimer votre compte AWS joueur. Cela permet de

garantir que les participants aux événements que vous avez créés ne se retrouveront pas dans une expérience interrompue. Pour en savoir plus sur la façon dont un administrateur crée des événements en mode AWS DeepRacer multi-utilisateurs, consultez la rubrique suivante.

Configuration d'événements en mode AWS DeepRacer multi-utilisateurs (admin)

Pour savoir comment créer des événements à l'aide du mode multi-utilisateur, voir [Configurer le](https://docs.aws.amazon.com/deepracer/latest/developerguide/deepracer-multi-user-admin-set-up.html) [mode multi-utilisateur \(admin\)](https://docs.aws.amazon.com/deepracer/latest/developerguide/deepracer-multi-user-admin-set-up.html) dans le guide du AWS DeepRacer développeur.

AWS Les comptes joueurs n'ont accès à aucune AWS ressource autre que celles créées dans le compte du service. Toutes AWS Identity and Access Management les politiques et ressources associées dans le compte de service sont limitées aux seules ressources requises.

## <span id="page-14-0"></span>Commencer avec AWS DeepRacer Student

Utilisez ce didacticiel pour démarrer avec AWS DeepRacer Student. Le didacticiel explique comment vous connecter à AWS DeepRacer Student, mettre à jour votre profil, vous inscrire pour bénéficier de la bourse AWS AI & ML, commencer à suivre des cours gratuits d'apprentissage automatique (ML) et d'apprentissage par renforcement (RL), et créer des AWS DeepRacer modèles. Si vous n'acceptez pas la bourse lors de la création de votre compte, vous pourrez vous inscrire ultérieurement lors de la mise à jour de votre profil.

#### Rubriques

- [Prérequis](#page-14-1)
- [Étape 1 : Inscrivez-vous en tant qu'AWS DeepRacer étudiant](#page-14-2)
- [Étape 2 : Compléter l'inscription pour les étudiants AWS DeepRacer](#page-15-0)
- [Étape 3 : \(Facultatif\) Renseignez-vous sur les bourses d'études AWS AI & ML et inscrivez-vous](#page-16-0)
- [Étape 4 : Mettez à jour votre profil](#page-17-0)
- [Étape 5 : Explorez AWS DeepRacer Student depuis la page d'accueil](#page-18-0)

### <span id="page-14-1"></span>Prérequis

Pour accéder à AWS DeepRacer Student et participer, vous devez :

- Être un étudiant âgé d'au moins 16 ans et actuellement inscrit dans un lycée, un collège communautaire ou un collège.
- Ou devenez éducateur ou organisateur d'événements pour les étudiants du secondaire, de l'université ou du collège communautaire.
- Une adresse e-mail valide.

### <span id="page-14-2"></span>Étape 1 : Inscrivez-vous en tant qu'AWS DeepRacer étudiant

Vous pouvez vous inscrire à AWS DeepRacer Student en utilisant l'URL fournie dans cette procédure. Lorsque vous vous inscrivez, vous créez un compte AWS joueur. Ce compte peut être utilisé avec certains autres AWS services. Si vous avez déjà un compte AWS joueur, vous pouvez l'utiliser avec AWS DeepRacer Student.

- 1. Ouvrez la page d'accueil [http://deepracerstudent.com/.](http://deepracerstudent.com/)
- 2. Choisissez Démarrer.
- 3. Sur la page de connexion, si vous n'avez pas encore de compte AWS joueur, choisissez S'inscrire.

#### **a** Note

Si vous avez déjà un compte AWS joueur, entrez vos informations ici. Pour plus d'informations sur le compte AWS joueur, voir [Que sont les comptes de AWS joueur ?](#page-12-0)

- 4. Sur la page d'inscription, entrez les informations suivantes :
	- Email address (Adresse e-mail)
	- Mot de passe :
- 5. Choisissez S'inscrire. Un e-mail contenant un code de confirmation est envoyé à l'adresse e-mail que vous avez spécifiée.
- 6. Dans la fenêtre contextuelle qui apparaît, entrez votre numéro de vérification et choisissez Vérifier.
- 7. Sur la page de connexion des AWS DeepRacer étudiants, entrez votre adresse e-mail et votre mot de passe, puis choisissez Se connecter.
- 8. Dans la fenêtre contextuelle Bienvenue chez l'AWS DeepRacer étudiant, sélectionnez Terminer l'inscription.

#### **a** Note

Vous pouvez choisir que je le fasse plus tard. Déconnectez-vous dès maintenant si vous souhaitez vous inscrire plus tard.

## <span id="page-15-0"></span>Étape 2 : Compléter l'inscription pour les étudiants AWS **DeepRacer**

Complétez la section pour créer votre compte AWS DeepRacer étudiant. Tous les champs sont obligatoires sauf indication contraire.

- 1. Remplissez les champs de la section Ajoutez vos informations personnelles pour créer votre compte AWS DeepRacer étudiant pour créer votre compte.
- 2. Cochez la case pour certifier que vous êtes un étudiant inscrit dans un lycée, une université ou un collège communautaire.

#### **a** Note

Si vous êtes lycéen, procédez comme suit :

- Pour École, choisissez Autre. Ensuite, ajoutez le nom de votre lycée dans le champ Entrez le nom de votre école.
- Pour la majeure en cours ou future, choisissez Indécis ou choisissez une majeure potentielle dans la liste.

## <span id="page-16-0"></span>Étape 3 : (Facultatif) Renseignez-vous sur les bourses d'études AWS AI & ML et inscrivez-vous

Lisez les informations relatives à la bourse AWS AI & ML et à qui elle est destinée dans le programme de bourses d'études AWS AI & ML ? section.

1. Si vous répondez aux critères de la bourse AWS AI & ML, vous pouvez choisir d'être considéré. Cochez la case pour confirmer que vous souhaitez être considéré pour une bourse.

#### **a** Note

Si vous ne voulez pas que votre candidature soit prise en compte pour une bourse ou si vous êtes indécis, laissez la case décochée et choisissez l'une des options Je le ferai plus tard. Déconnectez-vous pour le moment. pour vous déconnecter pour le moment, ou Soumettre pour continuer sans vous inscrire. Vous pouvez également vous inscrire lorsque vous mettez à jour votre profil.

- 2. (Facultatif) Utilisez les listes déroulantes pour saisir vos informations dans les champs Choisir le sexe et Choisir la race (participants américains uniquement).
- 3. Sélectionnez Envoyer.

## <span id="page-17-0"></span>Étape 4 : Mettez à jour votre profil

Pour mettre à jour votre profil, utilisez la page Votre profil. Vous pouvez également choisir de participer au programme de bourses d'études AWS AI & ML. Si vous recevez des récompenses pour votre performance dans AWS DeepRacer Student League, vous pouvez les partager sur les réseaux sociaux depuis la page Votre profil.

Pour mettre à jour votre profil

- 1. Dans AWS DeepRacer Étudiant, dans le volet de navigation de gauche, sélectionnez Votre profil.
- 2. Sur la page Votre profil, dans Nom du coureur, choisissez Changer le nom de votre coureur.

#### **a** Note

Votre nom de coureur peut comporter entre 2 et 24 caractères. Les lettres, les chiffres et les tirets (-) sont autorisés.

- 3. Dans le mode Nom du pilote, entrez le nom de votre pilote et choisissez Enregistrer. Si vous décidez de ne pas changer le nom de votre pilote, choisissez Annuler.
- 4. Dans la section Informations de votre profil, vous pouvez modifier les champs suivants :
	- Nom
	- Nom du coureur
	- Nom de l'école
	- Nom du major
	- Année d'obtention du diplôme
	- Pays de résidence

#### **a** Note

Il est nécessaire de sélectionner un pays de résidence pour pouvoir participer aux courses virtuelles de la AWS DeepRacer Student League et recevoir des prix. Une fois que vous avez soumis votre modèle à une course, votre pays de résidence est bloqué pour la saison des courses.

5. (Facultatif) Dans le champ Voulez-vous être considéré pour le programme de bourses AWS AI & ML ? section, vous pouvez consulter des informations sur la bourse et comment postuler.

- a. Cochez la case pour vous inscrire au programme de bourses d'études.
- b. (Facultatif) Entrez vos informations dans les champs Choisir le sexe et Choisir la race.
- c. Sélectionnez Envoyer.

## <span id="page-18-0"></span>Étape 5 : Explorez AWS DeepRacer Student depuis la page d'accueil

La page d'accueil des AWS DeepRacer étudiants est l'endroit idéal pour commencer à explorer tout ce que AWS DeepRacer Student a à offrir. Depuis la page d'accueil, vous pouvez effectuer les opérations suivantes :

Commencez à apprendre les principes fondamentaux de l'apprentissage automatique (ML)

Vous pouvez utiliser les cours gratuits disponibles dans la section Apprendre de AWS DeepRacer Student. Cette offre robuste vous aide à jeter les bases de votre parcours d'apprentissage automatique avec AWS DeepRacer Student.

Entraînez-vous à utiliser vos connaissances en apprentissage automatique

Après avoir utilisé les cours Learn pendant un certain temps, vous êtes prêt à créer et à entraîner un AWS DeepRacer modèle. Pour plus d'informations, consultez [Formation d'un modèle d'apprentissage](#page-20-0) [par renforcement dans AWS DeepRacer Student.](#page-20-0)

Participez à des courses AWS DeepRacer pour étudiants

Lorsque vous avez fini d'entraîner votre premier AWS DeepRacer modèle, vous êtes prêt à participer à une course. Si vous participez à une course mensuelle d'une ligue étudiante, rendez-vous dans la section Courses ouvertes et choisissez Entrer dans la course. Lorsque vous aurez terminé la course, vérifiez la performance de votre modèle dans le classement ainsi que les données dont vous avez besoin pour apporter des modifications et améliorer votre modèle. Vous gagnez des points lorsque vous participez à des courses virtuelles mensuelles. Ces points déterminent votre classement national et régional de la saison. Les 3 meilleurs coureurs de chaque mois remportent des médailles et des prix. Pour plus d'informations, consultez [Participez à une course AWS DeepRacer étudiante.](#page-27-0)

Vérifiez les heures de formation des modèles

Étape 5 : Explorez AWS DeepRacer Student depuis la page d'accueil 14

Lorsque vous entraînez et clonez des modèles, vous utilisez une partie de votre temps d'entraînement gratuit. Vous pouvez vérifier les heures de formation restantes de votre modèle sur la page d'accueil.

Consultez le calendrier AWS DeepRacer des courses pour étudiants

Consultez le calendrier des courses et commencez à planifier votre journée de course.

En savoir plus sur la bourse AWS AI & ML

Vous pouvez en savoir plus sur la bourse AWS AI & ML et sur ce que vous pouvez faire pour vous y préparer. Pour plus d'informations, consultez [Qu'est-ce que le programme de bourses d'études AWS](#page-7-0) [AI & ML ?.](#page-7-0)

Afficher d'autres ressources

Vous pouvez découvrir d'autres ressources qui peuvent vous aider dans votre exploration de AWS DeepRacer Student, telles que la chaîne Discord et le AWS DeepRacer site Web. Ces ressources vous aident à entrer en contact avec une communauté de coureurs et de fans qui partagent des conseils et des idées.

# <span id="page-20-0"></span>Formation d'un modèle d'apprentissage par renforcement dans AWS DeepRacer Student

Cette procédure pas à pas explique comment entraîner votre premier modèle dans AWS DeepRacer Student. Il vous fournit également des conseils utiles pour vous aider à tirer le meilleur parti de votre expérience et à accélérer votre apprentissage.

## <span id="page-20-1"></span>Étape 1 : Former un modèle d'apprentissage par renforcement à l'aide de AWS DeepRacer Student

Commencez votre parcours dans AWS DeepRacer Student en découvrant où se trouve le bouton Créer un modèle et commencez à entraîner votre premier modèle. N'oubliez pas que la création et la formation d'un modèle sont un processus itératif. Testez différents algorithmes et fonctions de récompense pour obtenir les meilleurs résultats.

Pour former un modèle d'apprentissage par renforcement

- 1. Sur la page AWS DeepRacer d'accueil de l'étudiant, choisissez Créer un modèle. Vous pouvez également accéder à Vos modèles dans le volet de navigation de gauche. Sur la page Modèles, dans Vos modèles, sélectionnez Créer un modèle.
- 2. Dans la page Vue d'ensemble, découvrez comment entraîner un modèle de renforcement. Chaque étape du processus est expliquée sur cette page. Lorsque vous avez fini de lire, choisissez Next.

### <span id="page-20-2"></span>Étape 2 : Donnez un nom à votre modèle

Donnez un nom à votre modèle. Il est recommandé de donner des noms uniques à vos modèles afin de les localiser rapidement lorsque vous souhaitez les améliorer et les cloner. Par exemple, vous souhaiterez peut-être nommer vos modèles en utilisant une convention de dénomination telle que : *yourinitials-date-version*.

Pour donner un nom à votre modèle

1. Sur la page Nommez votre modèle, entrez un nom dans le champ Nom du modèle.

#### **a** Note

Lorsque vous commencez à entraîner un modèle, le nom du modèle devient fixe et n'est plus modifiable.

2. Choisissez Suivant.

### <span id="page-21-0"></span>Étape 3 : Choisissez votre piste

Choisissez votre piste de simulation. La piste sert d'environnement et fournit des données à votre voiture. Si vous choisissez un circuit très complexe, votre voiture nécessite un temps d'entraînement total plus long et la fonction de récompense que vous utilisez est plus complexe.

Pour choisir votre piste (environnement)

- 1. Sur la page Choisir une piste, choisissez une piste qui servira d'environnement d'entraînement pour votre voiture.
- 2. Choisissez Suivant.

### <span id="page-21-1"></span>Étape 4 : Choisissez un algorithme

L'AWS DeepRacer étudiant a le choix entre deux algorithmes d'entraînement. Différents algorithmes maximisent les récompenses de différentes manières. Pour tirer le meilleur parti de votre expérience AWS DeepRacer étudiante, testez les deux algorithmes. Pour plus d'informations sur les algorithmes, consultez la section [Algorithmes d'AWS DeepRacer entraînement.](https://docs.aws.amazon.com/deepracer/latest/developerguide/deepracer-how-it-works-reinforcement-learning-algorithm.html)

Pour choisir un algorithme d'entraînement

- 1. Sur la page Choisir un type d'algorithme, sélectionnez un type d'algorithme. Deux types d'algorithmes sont disponibles :
	- Optimisation des politiques proximales (PPO). Cet algorithme stable mais gourmand en données fonctionne de manière cohérente entre les itérations d'entraînement.
	- Critique d'acteur doux (SAC). Cet algorithme instable mais économe en données peut fonctionner de manière incohérente entre les itérations d'entraînement.
- 2. Choisissez Suivant.

### <span id="page-22-0"></span>Étape 5 : Personnalisez votre fonction de récompense

La fonction de récompense est au cœur de l'apprentissage par renforcement. Utilisez-le pour inciter votre voiture (agent) à prendre des mesures spécifiques lorsqu'elle explore la piste (environnement). Tout comme vous pouvez encourager ou décourager certains comportements chez un animal de compagnie, vous pouvez utiliser cet outil pour encourager votre voiture à terminer un tour le plus vite possible et pour la dissuader de sortir de la piste et de zigzaguer.

Lorsque vous entraînez votre premier modèle, vous souhaiterez peut-être utiliser un exemple de fonction de récompense par défaut. Lorsque vous êtes prêt à expérimenter et à optimiser votre modèle, vous pouvez personnaliser la fonction de récompense en modifiant le code dans l'éditeur de code. Pour plus d'informations sur la personnalisation de la fonction de récompense, consultez[Personnalisation d'une fonction de récompense.](#page-29-0)

Pour personnaliser votre fonction de récompense

- 1. Sur la page Personnaliser la fonction de récompense, choisissez un exemple de fonction de récompense. Il existe 3 exemples de fonctions de récompense que vous pouvez personnaliser :
	- Suivez la ligne médiane. Récompensez votre voiture lorsqu'elle roule de manière autonome le plus près possible de l'axe de la piste.
	- Restez à l'intérieur des frontières. Récompense votre voiture lorsqu'elle roule de manière autonome, les quatre roues restant dans les limites de la piste.
	- Empêchez le zig-zag. Récompensez votre voiture si vous restez près de la ligne médiane. Cela pénalise votre voiture si elle utilise des angles de braquage élevés ou s'il sort de la piste.

#### **a** Note

Si vous ne souhaitez pas personnaliser la fonction de récompense, choisissez Next.

- 2. (Facultatif) Modifiez le code de la fonction de récompense.
	- Sélectionnez un exemple de fonction de récompense et choisissez Walk me through this code.
	- Pour chaque section du code, vous pouvez afficher plus d'informations en sélectionnant le signe + pour afficher une zone de texte contextuelle contenant un texte explicatif. Progressez dans la procédure pas à pas du code en choisissant Suivant dans chaque

fenêtre contextuelle. Pour quitter une zone de texte contextuelle, cliquez sur le X dans le coin. Pour quitter la procédure pas à pas, choisissez Terminer.

#### **a** Note

Vous pouvez choisir de ne pas modifier l'exemple de code de fonction de récompense en sélectionnant OK avec le code par défaut.

- Vous pouvez éventuellement modifier l'exemple de code de fonction de récompense en sélectionnant un exemple de fonction de récompense et en choisissant Modifier l'exemple de code. Modifiez le code et sélectionnez Valider pour vérifier votre code. Si votre code ne peut pas être validé ou si vous souhaitez rétablir son état d'origine, choisissez Réinitialiser.
- 3. Choisissez Suivant.

## <span id="page-23-0"></span>Étape 6 : Choisissez la durée et soumettez votre modèle au classement

La durée de l'entraînement de votre modèle influe sur ses performances. Lorsque vous expérimentez au début de l'entraînement, vous devez commencer par une petite valeur pour ce paramètre, puis vous entraîner progressivement pendant de plus longues périodes.

Au cours de cette étape de formation de votre modèle, celui-ci est soumis à un classement. Vous pouvez vous désinscrire en décochant la case.

Pour choisir la durée et soumettre un modèle au classement

- 1. Sur la page Choisir la durée, sélectionnez une heure dans Choisir la durée de l'entraînement du modèle.
- 2. Dans le champ Description du modèle, entrez une description utile de votre modèle qui vous aidera à vous souvenir des sélections que vous avez effectuées.

#### **1** Tip

Il est recommandé d'ajouter des informations sur votre modèle, telles que les sélections et modifications actuelles de la fonction de récompense et de l'algorithme, ainsi que votre hypothèse sur les performances du modèle.

3. Cochez la case pour que votre modèle soit automatiquement soumis au classement des AWS DeepRacer étudiants une fois la formation terminée. Vous pouvez éventuellement choisir de ne pas saisir votre modèle en décochant la case.

#### **1** Tip

Nous vous recommandons de soumettre votre modèle au classement. La soumission de votre modèle vous permet de voir comment votre modèle se compare aux autres et vous fournit des commentaires afin que vous puissiez améliorer votre modèle.

- 4. Choisissez Entraînez votre modèle.
- 5. Dans la fenêtre contextuelle Initialisation de l'entraînement du modèle, sélectionnez OK.
- 6. Sur la page de configuration de l'entraînement, vous pouvez consulter le statut et la configuration de l'entraînement de votre modèle. Vous pouvez également visionner une vidéo de l'entraînement de votre modèle sur la piste sélectionnée lorsque le statut de l'entraînement est En cours. Le visionnage de la vidéo peut vous aider à acquérir des informations précieuses que vous pourrez utiliser pour améliorer votre modèle.

## <span id="page-24-0"></span>Étape 7 : Afficher les performances de votre modèle dans le classement

Après avoir entraîné votre modèle et l'avoir soumis à un classement, vous pouvez consulter ses performances.

Pour consulter les performances de votre modèle

- 1. Dans le volet de navigation de gauche, accédez à Compete et développez-le. Choisissez une saison. Sur la page du classement, votre modèle et votre classement apparaissent dans une section. La page comprend également une section du classement avec une liste des modèles soumis, les détails de la course et une section des détails de la course.
- 2. Sur la page qui affiche le classement, dans la section contenant votre profil, sélectionnez Regarder la vidéo pour visionner une vidéo des performances de votre modèle.

### <span id="page-25-0"></span>Étape 8 : utilisez Clone pour améliorer votre modèle

Une fois que vous vous êtes entraîné et que vous avez éventuellement soumis votre modèle à un classement, vous pouvez le cloner pour l'améliorer. Le clonage de votre modèle vous permet d'économiser des étapes et de rendre l'entraînement plus efficace en utilisant un modèle déjà entraîné comme point de départ pour un nouveau modèle.

Pour cloner et améliorer un modèle

- 1. Dans AWS DeepRacer Student, dans le volet de navigation de gauche, accédez à Vos modèles.
- 2. Sur la page Vos modèles, sélectionnez un modèle et choisissez Cloner.
- 3. Dans le champ Nommez votre modèle, saisissez un nouveau nom pour votre modèle cloné et choisissez Next.
- 4. Sur la page Personnaliser une fonction de récompense, personnalisez la fonction de récompense et choisissez Suivant. Pour plus d'informations sur la personnalisation de la fonction de récompense, consulte[zÉtape 5 : Personnalisez votre fonction de récompense.](#page-22-0)
- 5. Sur la page Choisir la durée, entrez une durée dans le champ Choisir la durée de la formation du modèle, entrez une description dans le champ Description du modèle et cochez la case pour soumettre le modèle cloné au classement.
- 6. Choisissez Entraînez votre modèle. Votre entraînement est initialisé. La page de configuration de l'entraînement apparaît avec des informations sur votre modèle cloné. Vous pouvez également visionner une vidéo de l'entraînement de votre modèle sur la piste sélectionnée lorsque le statut de l'entraînement est En cours.
- 7. Continuez à cloner et à modifier vos modèles pré-entraînés pour obtenir les meilleures performances dans le classement.

### <span id="page-25-1"></span>Étape 9 : (Facultatif) Téléchargez un modèle

Après avoir entraîné un modèle et l'avoir éventuellement soumis au classement, vous souhaiterez peut-être le télécharger pour une utilisation future sur un appareil AWS DeepRacer physique. Votre modèle est enregistré sous forme de .tar.gz fichier.

Pour télécharger un modèle

- 1. Dans AWS DeepRacer Student, dans le volet de navigation de gauche, accédez à Vos modèles.
- 2. Sur la page Vos modèles, sélectionnez un modèle et choisissez Télécharger.

3. Suivez la progression du téléchargement du modèle dans votre navigateur. Lorsque votre modèle est téléchargé, vous pouvez l'enregistrer sur votre disque dur local ou sur un autre périphérique de stockage préféré.

Pour en savoir plus sur l'utilisation des AWS DeepRacer appareils, consultez la section [Utiliser](https://docs.aws.amazon.com/deepracer/latest/developerguide/operate-deepracer-vehicle.html)  [votre AWS DeepRacer véhicule](https://docs.aws.amazon.com/deepracer/latest/developerguide/operate-deepracer-vehicle.html) dans le AWS DeepRacer guide.

## <span id="page-27-0"></span>Participez à une course AWS DeepRacer étudiante

Après avoir entraîné et évalué avec succès votre modèle en simulation, comparez ses performances à celles des modèles d'autres coureurs en participant à une course. Les courses sont un excellent moyen d'obtenir des commentaires sur votre modèle, de gagner des récompenses et des prix, de rencontrer virtuellement d'autres membres de la communauté AWS DeepRacer étudiante, de découvrir des opportunités d'apprendre et d'améliorer vos compétences, et de vous amuser. Il existe deux types de courses étudiantes : les ligues étudiantes et les courses communautaires.

Une course de ligue étudiante est une compétition virtuelle mensuelle à laquelle tous les étudiants peuvent participer. Une course communautaire étudiante est une course privée créée par un éducateur ou un organisateur d'événements dans la AWS console à laquelle les étudiants peuvent participer uniquement sur invitation.

Cette section explique comment participer à une course d'une ligue AWS DeepRacer étudiante et à une course communautaire étudiante.

### <span id="page-27-1"></span>Participez à une course d'une ligue étudiante

Dans cette section, découvrez comment soumettre votre modèle à une course de la ligue AWS DeepRacer étudiante. Vous pouvez participer à une course chaque mois en soumettant un modèle entraîné directement au classement des étudiants. Pour plus d'informations sur les modèles de formation, consulte[zFormation d'un modèle d'apprentissage par renforcement dans AWS DeepRacer](#page-20-0)  [Student](#page-20-0).

Pour participer à une course d'une ligue étudiante

- 1. Dans le volet de navigation de gauche, dans AWS DeepRacer Student, développez Compete et choisissez Student league.
- 2. La page affiche les détails de la course et le classement. Dans la section Courses ouvertes, choisissez Entrer dans la course pour soumettre un modèle, ou si vous n'avez pas encore créé de modèle, choisissez Créer un modèle. Pour plus d'informations, consultez [Formation d'un](#page-20-0)  [modèle d'apprentissage par renforcement dans AWS DeepRacer Student](#page-20-0).
- 3. Dans la section Choisissez un modèle pour la course, utilisez la liste déroulante pour choisir un modèle dans le champ Choisir un modèle.
- 4. Choisissez Rejoindre la course pour soumettre votre modèle.
- 5. Une fois que votre modèle a été évalué avec succès par rapport aux critères de course, consultez le classement pour voir comment il se classe par rapport aux autres participants.
- 6. Vous pouvez éventuellement sélectionner Watch pour visionner une vidéo des performances de votre voiture.
- 7. Choisissez à nouveau Race pour saisir un autre modèle. Le quota de candidatures pour chaque course de la AWS DeepRacer Student League est de 50.

### <span id="page-28-0"></span>Participez à une course communautaire étudiante

Dans cette section, découvrez comment soumettre votre modèle à une course communautaire AWS DeepRacer étudiante. Vous pouvez participer à la course communautaire étudiante en recevant un lien d'invitation de votre éducateur ou de l'organisateur de l'événement par e-mail.

Pour participer à une course communautaire étudiante

- 1. Accédez au lien d'invitation et connectez-vous à votre compte AWS DeepRacer étudiant.
- 2. Une fois connecté, cliquez sur le bouton Entrer dans la course.
- 3. Dans la liste déroulante Choisissez un modèle pour la course, sélectionnez votre modèle à utiliser dans la course communautaire.
- 4. Choisissez Enter race pour soumettre votre modèle.
- 5. Si votre modèle est évalué avec succès par rapport aux critères de course, consultez le classement pour voir comment votre modèle se classe par rapport aux modèles des autres participants.
- 6. Vous pouvez éventuellement sélectionner Watch pour visionner une vidéo des performances de votre voiture.
- 7. Choisissez à nouveau Race pour saisir un autre modèle.

### <span id="page-29-0"></span>Personnalisation d'une fonction de récompense

La création d'une fonction de récompense revient à concevoir un plan d'incitation. Les paramètres sont des valeurs qui peuvent être utilisées pour développer votre plan d'intéressement.

Les différentes stratégies d'incitation se traduisent par des comportements différents des véhicules. Pour encourager le véhicule à rouler plus vite, essayez d'attribuer des valeurs négatives lorsque la voiture met trop de temps à terminer un tour ou qu'elle quitte la piste. Pour éviter les schémas de conduite en zigzag, essayez de définir une limite d'angle de braquage et de récompenser la voiture qui conduit de manière moins agressive sur les sections droites de la piste.

Vous pouvez utiliser des points de cheminement, qui sont des marqueurs numérotés placés le long de l'axe central et des bords extérieurs et intérieurs de la piste, pour vous aider à associer certains comportements de conduite à des caractéristiques spécifiques d'une piste, telles que les lignes droites et les virages.

L'élaboration d'une fonction de récompense efficace est un processus créatif et itératif. Essayez différentes stratégies, mélangez les paramètres et, surtout, amusez-vous !

#### Rubriques

- [Modification du code Python pour personnaliser votre fonction de récompense](#page-29-1)
- [Paramètres d'entrée de la fonction de AWS DeepRacer récompense](#page-30-0)

## <span id="page-29-1"></span>Modification du code Python pour personnaliser votre fonction de récompense

Dans AWS DeepRacer Student, vous pouvez modifier des exemples de fonctions de récompense afin d'élaborer une stratégie de course personnalisée pour votre modèle.

Pour personnaliser votre fonction de récompense

- 1. Sur la page Étape 5 : Personnalisation de la fonction de récompense de l'expérience AWS DeepRacer Student Create model, sélectionnez un exemple de fonction de récompense.
- 2. Utilisez l'éditeur de code situé sous l'exemple de sélecteur de fonctions de récompense pour personnaliser les paramètres d'entrée de la fonction de récompense à l'aide du code Python.
- 3. Sélectionnez Valider pour vérifier si votre code fonctionne ou non. Vous pouvez également choisir Réinitialiser pour recommencer.

4. Lorsque vous avez terminé d'apporter des modifications, sélectionnez Suivant.

[Paramètres d'entrée de la fonction de AWS DeepRacer récompenseÀ](#page-30-0) utiliser pour en savoir plus sur chaque paramètre. Découvrez comment différents paramètres sont utilisés dans les exemples de fonctions de récompense.

## <span id="page-30-0"></span>Paramètres d'entrée de la fonction de AWS DeepRacer récompense

La fonction de AWS DeepRacer récompense prend un objet de dictionnaire passé en tant que variableparams, en entrée.

```
def reward_function(params) : 
    reward = ...
     return float(reward)
```
L'objet de dictionnaire params contient les paires clé-valeur suivantes :

```
{ 
    "all_wheels_on_track": Boolean, \begin{array}{ccc} & \# \text{ flag to indicate if the agent is on the} \end{array} track 
     "x": float, # agent's x-coordinate in meters 
    "y": float, \qquad \qquad \qquad \qquad # agent's y-coordinate in meters
    "closest_objects": [int, int], \qquad # zero-based indices of the two closest
  objects to the agent's current position of (x, y). 
    "closest_waypoints": [int, int], \qquad # indices of the two nearest waypoints.
    "distance_from_center": float, \begin{array}{ccc} & \# \text{ distance in meters from the track center} \end{array} "is_crashed": Boolean, # Boolean flag to indicate whether the agent 
  has crashed. 
     "is_left_of_center": Boolean, # Flag to indicate if the agent is on the 
  left side to the track center or not. 
    "is_offtrack": Boolean, \qquad \qquad \qquad \# Boolean flag to indicate whether the agent
  has gone off track. 
     "is_reversed": Boolean, # flag to indicate if the agent is driving 
  clockwise (True) or counter clockwise (False). 
    "heading": float, \qquad \qquad \qquad \qquad \qquad \qquad \qquad # agent's yaw in degrees
     "objects_distance": [float, ], # list of the objects' distances in meters 
  between 0 and track_length in relation to the starting line.
```

```
"objects_heading": [float, ], \qquad # list of the objects' headings in degrees
 between -180 and 180. 
     "objects_left_of_center": [Boolean, ], # list of Boolean flags indicating whether 
 elements' objects are left of the center (True) or not (False). 
    "objects_location": [(float, float),], # list of object locations <math>[(x,y), ...]</math>. "objects_speed": [float, ], # list of the objects' speeds in meters per 
 second. 
    "progress": float, \qquad \qquad \qquad # percentage of track completed
    "speed": float, \# agent's speed in meters per second (m/s)
    "steering_angle": float, \qquad \qquad \qquad \qquad \qquad # agent's steering angle in degrees
    "steps": int, \# number steps completed
    "track_length": float, \qquad \qquad # track length in meters.
    "track_width": float, \qquad \qquad # width of the track
    "waypoints": [(float, float), ] # list of (x,y) as milestones along the
 track center
}
```
<span id="page-31-0"></span>Utilisez la référence suivante pour mieux comprendre les paramètres AWS DeepRacer d'entrée.

#### all wheels on track

Type : Boolean

Plage : (True:False)

Un Boolean drapeau pour indiquer si l'agent est sur la bonne voie ou non. L'agent n'est pas sur la bonne voie (False) si l'une de ses roues se trouve en dehors des limites de la piste. C'est sur la piste (True) si les quatre roues se trouvent à l'intérieur des bordures intérieure et extérieure de la piste. L'illustration suivante montre un agent qui est sur la bonne voie.

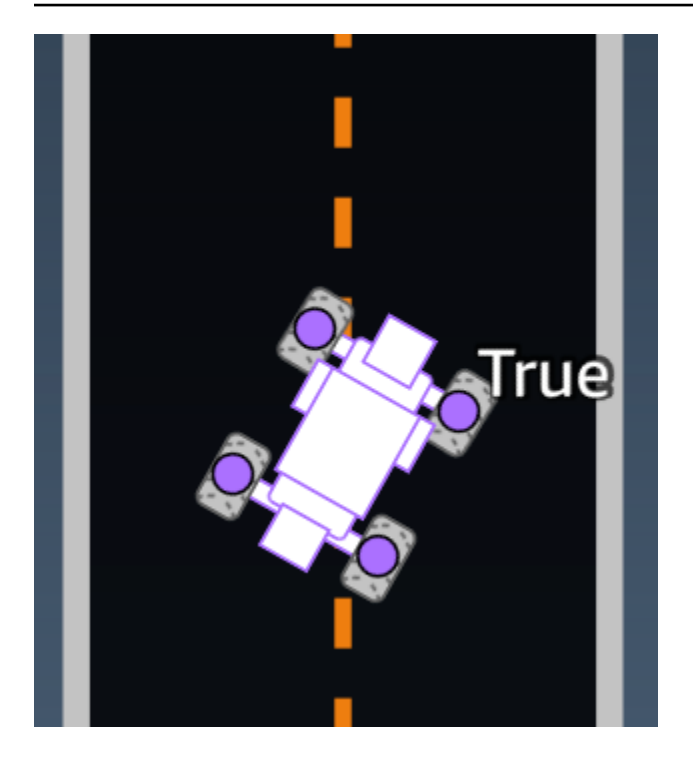

L'illustration suivante montre un agent qui n'est pas sur la bonne voie car deux roues se trouvent en dehors des limites de la piste.

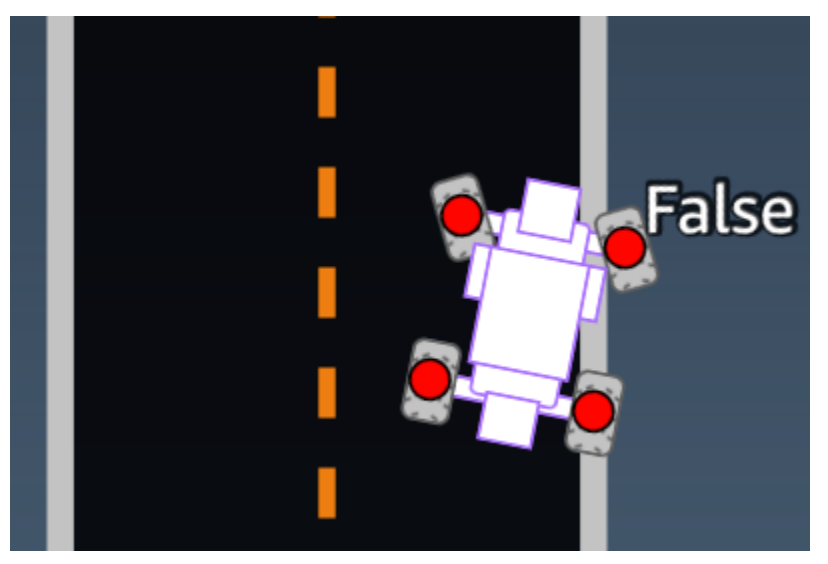

Exemple : Fonction de récompense utilisant le paramètre *all\_wheels\_on\_track*

```
def reward_function(params): 
      ############################################################################# 
     \mathbf{I}^{\top}\mathbf{I}^{\top}\mathbf{I} Example of using all_wheels_on_track and speed 
      '''
```

```
 # Read input variables 
 all_wheels_on_track = params['all_wheels_on_track'] 
 speed = params['speed'] 
 # Set the speed threshold based your action space 
SPEED THRESHOLD = 1.0
 if not all_wheels_on_track: 
     # Penalize if the car goes off track 
    reward = 1e-3 elif speed < SPEED_THRESHOLD: 
     # Penalize if the car goes too slow 
    reward = 0.5 else: 
     # High reward if the car stays on track and goes fast 
    reward = 1.0 return float(reward)
```
#### <span id="page-33-0"></span>closest\_waypoints

Type : [int, int]

```
Plage : [(0:Max-1),(1:Max-1)]
```
Index de base zéro des deux éléments waypoints les plus proches de la position actuelle de l'agent (x, y). La distance est mesurée par la distance euclidienne par rapport au centre de l'agent. Le premier élément fait référence au point de route le plus proche à l'arrière de l'agent et le second élément fait référence au point de route le plus proche à l'avant de l'agent. Max est la longueur de la liste des points de route. Dans l'illustration présentée dan[swaypoints,](#page-45-0) closest\_waypoints ils sont[16, 17].

L'exemple de fonction de récompense suivant illustre l'utilisation de waypoints, closest\_waypoints et heading pour calculer les récompenses immédiates.

AWS DeepRacer prend en charge les bibliothèques Python suivantes : mathrandom,numpy,scipy, etshapely. Pour en utiliser une, ajoutez une instruction d'importationimport *supported library*, précédant la définition de votre fonction,def reward\_function(params).

Exemple : une fonction de récompense utilisant le *closest\_waypoints* paramètre.

```
# Place import statement outside of function (supported libraries: math, random, numpy, 
 scipy, and shapely)
# Example imports of available libraries
#
# import math
# import random
# import numpy
# import scipy
# import shapely
import math
def reward_function(params): 
     ############################################################################### 
     ''' 
     Example of using waypoints and heading to make the car point in the right direction 
     ''' 
     # Read input variables 
     waypoints = params['waypoints'] 
     closest_waypoints = params['closest_waypoints'] 
     heading = params['heading'] 
     # Initialize the reward with typical value 
    reward = 1.0 # Calculate the direction of the centerline based on the closest waypoints 
     next_point = waypoints[closest_waypoints[1]] 
     prev_point = waypoints[closest_waypoints[0]] 
     # Calculate the direction in radius, arctan2(dy, dx), the result is (-pi, pi) in 
  radians 
     track_direction = math.atan2(next_point[1] - prev_point[1], next_point[0] - 
 prev point[0])
     # Convert to degree 
     track_direction = math.degrees(track_direction) 
     # Calculate the difference between the track direction and the heading direction of 
  the car 
     direction_diff = abs(track_direction - heading) 
     if direction_diff > 180: 
         direction_diff = 360 - direction_diff
```

```
 # Penalize the reward if the difference is too large 
 DIRECTION_THRESHOLD = 10.0 
 if direction_diff > DIRECTION_THRESHOLD: 
    reward *= 0.5 return float(reward)
```
#### <span id="page-35-0"></span>closest\_objects

```
Type : [int, int]
```

```
Plage: [(0:len(object\_locations) - 1), (0:len(object\_locations) - 1]
```
Index de base zéro des deux objets les plus proches de la position actuelle de l'agent (x, y). Le premier index fait référence à l'objet le plus proche derrière l'agent, et le second index fait référence à l'objet le plus proche devant l'agent. S'il n'y a qu'un seul objet, les deux index sont 0.

#### <span id="page-35-1"></span>distance from center

Type : float

```
Plage: 0:~track_width/2
```
Déplacement, en mètres, entre le centre de l'agent et le centre de la piste. L'écart maximum pouvant être observé se produit lorsque l'une des roues de l'agent est au-delà d'une limite de la piste et, en fonction de la largeur de la bordure de la piste, peut être légèrement inférieure ou supérieure à la moitié de la valeur de track\_width.

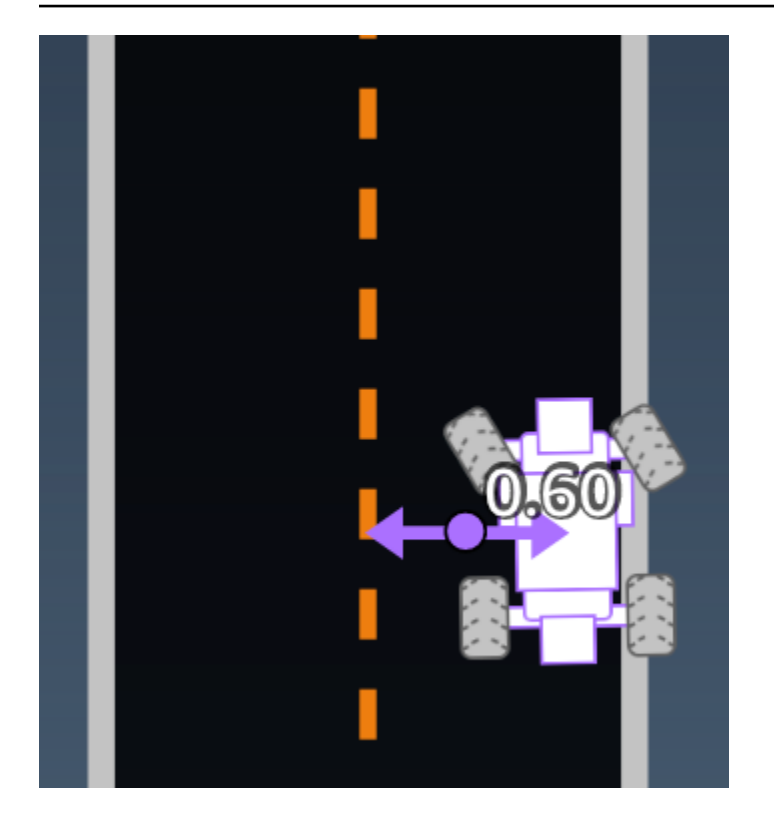

Exemple : Fonction de récompense utilisant le paramètre *distance\_from\_center*

```
def reward_function(params): 
     ################################################################################# 
    \mathbf{I}^{\top} if \mathbf{I} Example of using distance from the center 
    \mathbf{r} \cdot \mathbf{r} # Read input variable 
     track_width = params['track_width'] 
     distance_from_center = params['distance_from_center'] 
     # Penalize if the car is too far away from the center 
    market_1 = 0.1 * track_widthmarket_2 = 0.5 * track_width if distance_from_center <= marker_1: 
         reward = 1.0 elif distance_from_center <= marker_2: 
         reward = 0.5 else: 
          reward = 1e-3 # likely crashed/ close to off track 
     return float(reward)
```
### <span id="page-37-0"></span>heading

Type : float

Plage : -180:+180

Direction du cap, en degrés, de l'agent par rapport à l'axe X du système de coordonnées.

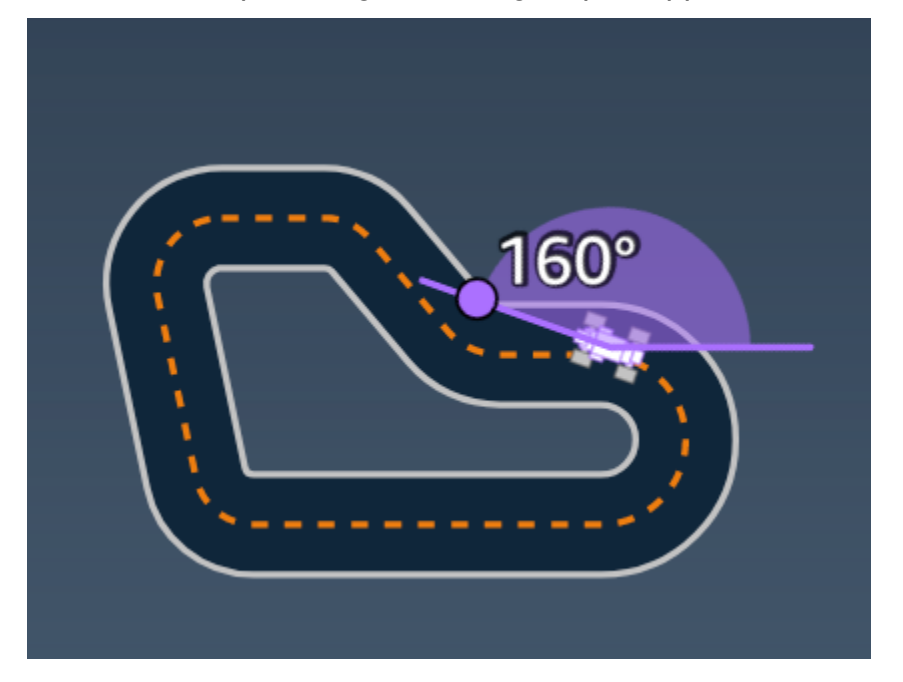

Exemple : Fonction de récompense utilisant le paramètre *heading*

Pour plus d'informations, consultez [closest\\_waypoints](#page-33-0).

### <span id="page-37-1"></span>is\_crashed

Type : Boolean

Plage : (True:False)

Un Boolean indicateur qui indique si l'agent s'est écrasé sur un autre objet (True) ou non (False) en tant que statut de terminaison.

### <span id="page-37-2"></span>is\_left\_of\_center

Type : Boolean

Plage: [True : False]

BooleanDrapeau qui indique si l'agent se trouve à gauche du centre de suivi (True) ou non à gauche du centre de suivi (False).

#### <span id="page-38-0"></span>is offtrack

Type : Boolean

Plage : (True:False)

Un Boolean drapeau qui indique si les quatre roues de l'agent ont dépassé les limites intérieures ou extérieures de la piste (True) ou non (False).

<span id="page-38-1"></span>is reversed

Type : Boolean

```
Plage : [True:False]
```
Un Boolean drapeau qui indique si l'agent conduit dans le sens des aiguilles d'une montre (True) ou dans le sens antihoraire (). False

<span id="page-38-2"></span>Il est utilisé lorsque vous activez un changement de direction pour chaque épisode.

#### objects\_distance

Type : [float, … ]

```
Plage : [(0:track_length), ... ]
```
Liste des distances entre les objets de l'environnement par rapport à la ligne de départ. Le i<sup>e</sup> élément mesure la distance en mètres entre le i<sup>e</sup> objet et la ligne de départ le long de la ligne centrale de la piste.

#### **a** Note

abs | (var1) - (var2) | = à quelle distance la voiture se trouve d'un objet, QUAND var1 = ["objects\_distance"] [index] et var2 = params ["progress"] \*params ["track\_length"] Pour obtenir un indice de l'objet le plus proche devant le véhicule et de l'objet le plus proche derrière le véhicule, utilisez le closest\_objects paramètre.

### <span id="page-39-0"></span>objects\_heading

Type : [float, … ]

Plage : [(-180:180), … ]

Liste des caps des objets en degrés. Le i<sup>e</sup> élément mesure le cap du i<sup>e</sup> objet. Les en-têtes des objets stationnaires sont 0. Pour les voitures robots, la valeur de l'élément correspondant est l'angle de cap de la voiture robot.

### <span id="page-39-1"></span>objects\_left\_of\_center

Type : [Boolean, … ]

```
Plage : [True|False, … ]
```
Liste des Boolean drapeaux La valeur de l'élément i <sup>th</sup> indique si l'objet i <sup>th</sup> se trouve à gauche (True) ou à droite (False) du centre de la piste.

#### <span id="page-39-2"></span>objects\_location

Type :  $[(x,y), \ldots]$ 

```
Place: [(0:N, 0:N), ...]
```
Ce paramètre enregistre tous les emplacements des objets. Chaque emplacement est un tuple de (x, [y\).](#page-44-0)

La taille de la liste est égale au nombre d'objets sur la piste. Les objets répertoriés incluent à la fois des obstacles stationnaires et des voitures robotisées en mouvement.

```
objects_speed
```

```
Type : [float, … ]
```

```
Plage : [(0:12.0), … ]
```
Liste de vitesses (mètres par seconde) pour les objets sur la piste. Pour les objets immobiles, les vitesses sont égales à 0. Pour un véhicule robot, la valeur est la vitesse que vous avez définie lors de l'entraînement.

#### <span id="page-40-0"></span>progress

Type : float

Plage : 0:100

Pourcentage de piste parcouru.

Exemple : Fonction de récompense utilisant le paramètre *progress*

<span id="page-40-1"></span>Pour de plus amples informations, veuillez consulter [steps.](#page-42-0)

speed

Type : float

Plage : 0.0:5.0

Vitesse observée de l'agent, en mètres par seconde (m/s).

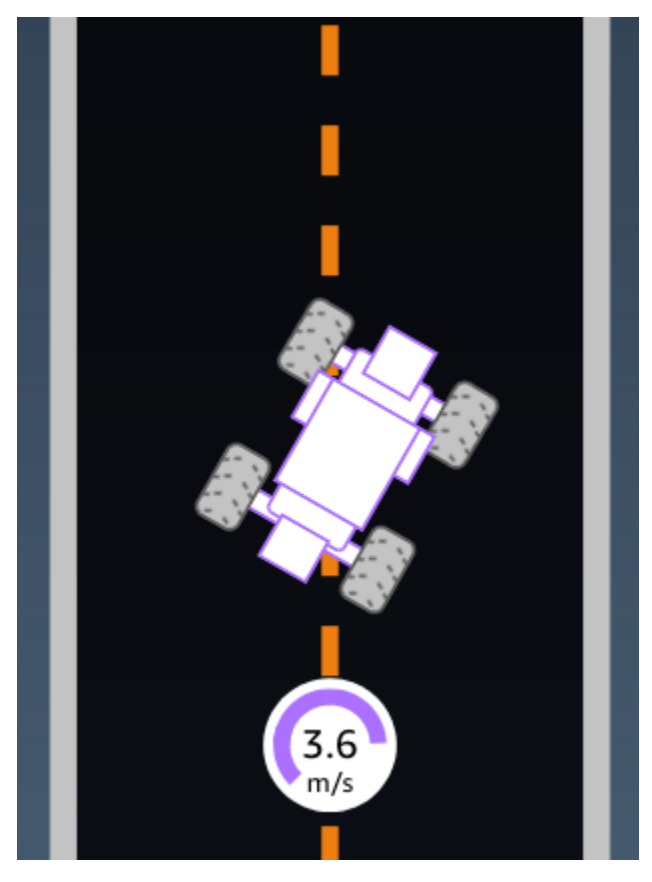

Exemple : Fonction de récompense utilisant le paramètre *speed*

<span id="page-41-0"></span>Pour de plus amples informations, veuillez consulter [all\\_wheels\\_on\\_track.](#page-31-0)

#### steering\_angle

Type : float

Plage : -30:30

Angle de direction, en degrés, des roues avant par rapport à l'axe central de l'agent. Le signe moins (-) indique une direction vers la droite et le signe plus (+) indique une direction vers la gauche. L'axe médian de l'agent n'est pas nécessairement parallèle à l'axe médian de la piste, comme le montre l'illustration suivante.

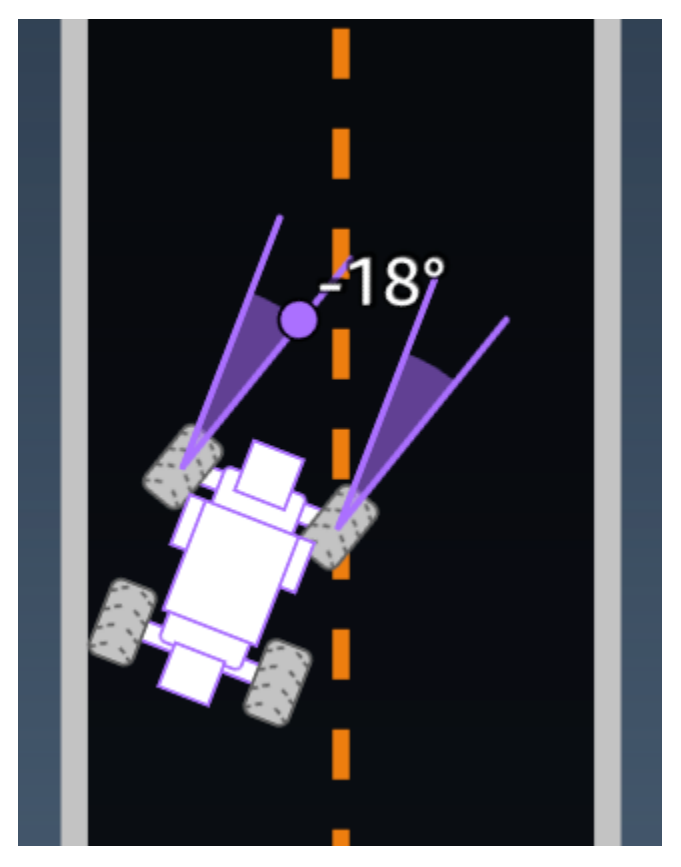

Exemple : Fonction de récompense utilisant le paramètre *steering\_angle*

```
def reward_function(params): 
      ''' 
     Example of using steering angle 
     \mathbf{r} # Read input variable
```

```
 abs_steering = abs(params['steering_angle']) # We don't care whether it is left or 
 right steering 
    # Initialize the reward with typical value 
   reward = 1.0 # Penalize if car steer too much to prevent zigzag 
    ABS_STEERING_THRESHOLD = 20.0 
    if abs_steering > ABS_STEERING_THRESHOLD: 
       reward *= 0.8 return float(reward)
```
#### <span id="page-42-0"></span>steps

Type : int

 $Place : 0:N<sub>step</sub>$ 

Le nombre d'étapes effectuées. Une étape correspond à une séquence d'observation-action réalisée par l'agent à l'aide de la politique actuelle.

Exemple : Fonction de récompense utilisant le paramètre *steps*

```
def reward_function(params): 
     ############################################################################# 
 ''' 
     Example of using steps and progress 
    \bar{r}'i '
     # Read input variable 
     steps = params['steps'] 
     progress = params['progress'] 
     # Total num of steps we want the car to finish the lap, it will vary depends on the 
  track length 
     TOTAL_NUM_STEPS = 300 
     # Initialize the reward with typical value 
    reward = 1.0 # Give additional reward if the car pass every 100 steps faster than expected 
    if (steps % 100) == 0 and progress > (steps / TOTAL_NUM_STEPS) * 100 :
```

```
 reward += 10.0
```
return float(reward)

### <span id="page-43-0"></span>track\_length

Type : float

 $Place: [0:L_{max}]$ 

La longueur de la piste en mètres.  $L_{max}$  is track-dependent.

### <span id="page-43-1"></span>track\_width

Type : float

 $Place: 0:D_{track}$ 

Largeur de la piste, en mètres.

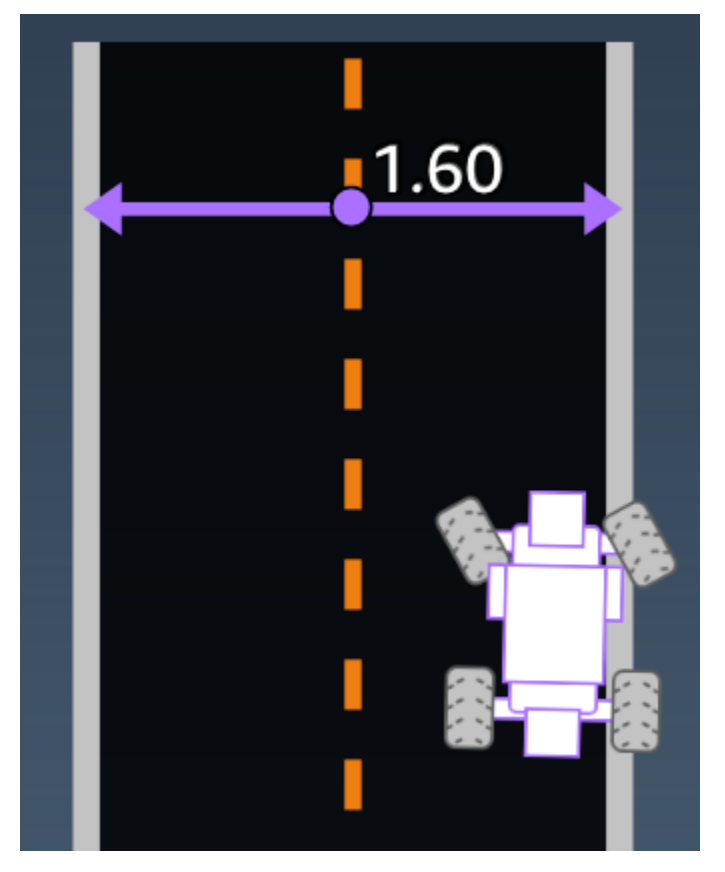

Exemple : Fonction de récompense utilisant le paramètre *track\_width*

```
def reward_function(params): 
     ############################################################################# 
    \bar{r}'i '
     Example of using track width 
    \mathbf{r} , \mathbf{r} # Read input variable 
     track_width = params['track_width'] 
     distance_from_center = params['distance_from_center'] 
     # Calculate the distance from each border 
     distance_from_border = 0.5 * track_width - distance_from_center 
     # Reward higher if the car stays inside the track borders 
     if distance_from_border >= 0.05: 
        reward = 1.0 else: 
          reward = 1e-3 # Low reward if too close to the border or goes off the track 
     return float(reward)
```
#### <span id="page-44-0"></span>x, y

Type : float

Plage : 0:N

Emplacement, en mètres, du centre de l'agent le long des axes x et y de l'environnement simulé contenant la trace. L'origine se trouve dans l'angle inférieur gauche de l'environnement simulé.

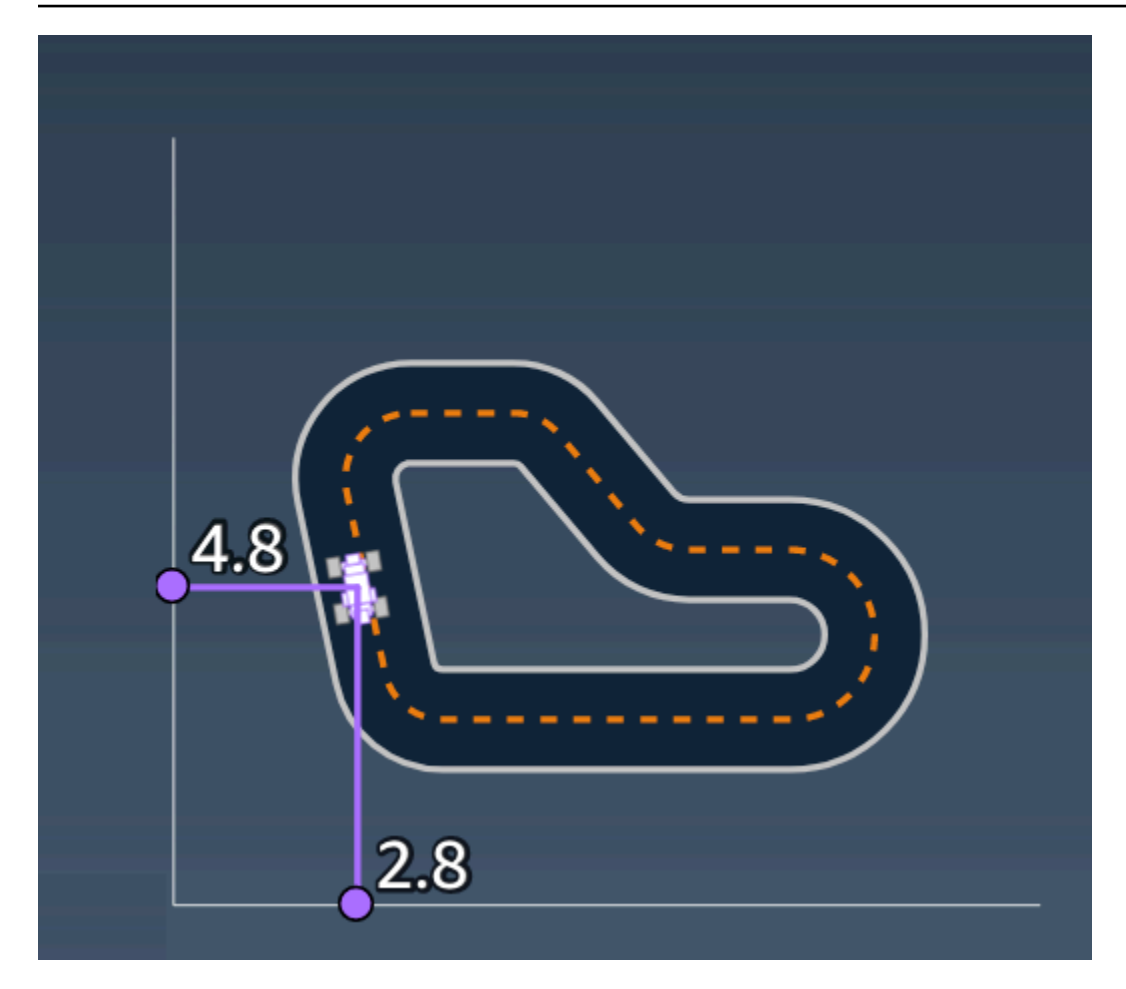

#### <span id="page-45-0"></span>waypoints

Type : list de [float, float]

Plage :  $[[x_{w,0},y_{w,0}]$  ...  $[x_{w,Max-1}, y_{w,Max-1}]$ ]

Liste ordonnée des jalons Max dépendants des pistes le long du centre de la piste. Chaque jalon est décrit par une coordonnée de  $(x_{w,i}, y_{w,i})$ . Pour une piste en anneau, le premier et le dernier points de route sont identiques. Pour une piste rectiligne ou autre piste sans anneau, le premier et le dernier points de route sont différents.

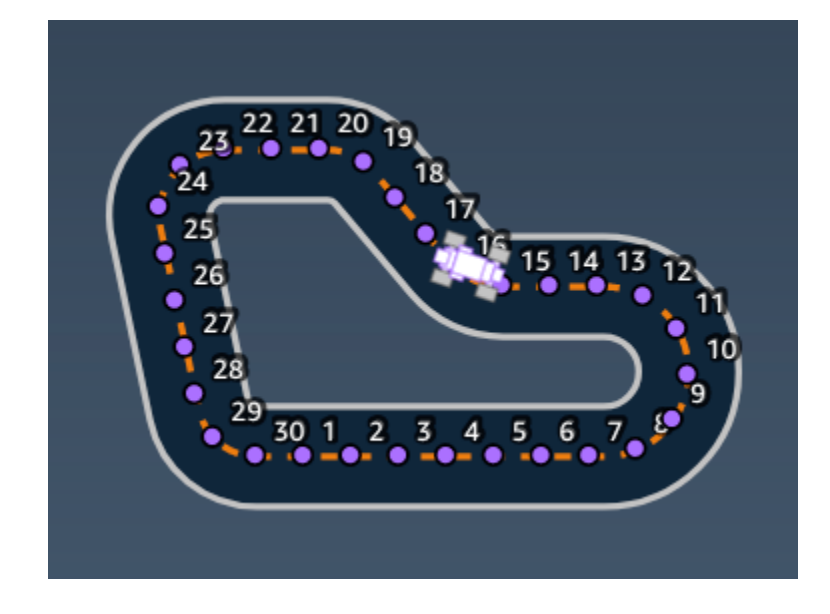

Exemple : Fonction de récompense utilisant le paramètre *waypoints*

Pour plus d'informations, consultez **[closest\\_waypoints](#page-33-0)**.

### <span id="page-47-0"></span>La sécurité chez les AWS DeepRacer étudiants

Chez AWS, la sécurité dans le cloud est notre priorité numéro 1. En tant que client AWS, vous bénéficiez d'un centre de données et d'une architecture réseau conçus pour répondre aux exigences des organisations les plus pointilleuses en termes de sécurité.

La sécurité est une responsabilité partagée entre AWS et vous. Le [modèle de responsabilité partagée](https://aws.amazon.com/compliance/shared-responsibility-model/) décrit ceci comme la sécurité du cloud et la sécurité dans le cloud :

- Sécurité du cloud : AWS est responsable de la protection de l'infrastructure qui exécute des services AWS dans le cloud AWS. AWS vous fournit également les services que vous pouvez utiliser en toute sécurité. Des auditeurs tiers testent et vérifient régulièrement l'efficacité de notre sécurité dans le cadre des [programmes de conformité AWS.](https://aws.amazon.com/compliance/programs/) Pour en savoir plus sur les programmes de conformité applicables aux AWS DeepRacer étudiants, consultez la section [Services AWS concernés par programme de conformité](https://aws.amazon.com/compliance/services-in-scope/) .
- Sécurité dans le cloud : votre responsabilité est déterminée par le service AWS que vous utilisez. Vous êtes également responsable d'autres facteurs, y compris la sensibilité de vos données, les exigences de votre entreprise et la législation et la réglementation applicables.

Cette documentation vous aide à comprendre comment appliquer le modèle de responsabilité partagée lors de l'utilisation de AWS DeepRacer Student. Il vous explique comment configurer AWS DeepRacer Student pour atteindre vos objectifs de sécurité et de conformité. Vous apprendrez également à utiliser d'autres AWS services qui vous aident à surveiller et à sécuriser vos ressources pour AWS DeepRacer étudiants.

Table des matières

- [Protection des données chez AWS DeepRacer Student](#page-48-0)
- [Gestion des identités et des accès pour les AWS DeepRacer étudiants](#page-49-1)
- [Validation de conformité pour les AWS DeepRacer étudiants](#page-49-2)
- [Résilience chez les AWS DeepRacer étudiants](#page-50-0)
- [La sécurité de l'infrastructure chez AWS DeepRacer Student](#page-50-1)

### <span id="page-48-0"></span>Protection des données chez AWS DeepRacer Student

Les sections suivantes expliquent quelles données sont capturées par AWS DeepRacer Student et où AWS DeepRacer Student utilise le chiffrement des données pour protéger vos données.

Lorsque vous créez un compte AWS DeepRacer étudiant, vous créez également un compte AWS joueur. Les ressources créées dans votre compte AWS DeepRacer étudiant sont stockées dans votre compte AWS joueur. Pour plus de détails sur les comptes de AWS joueur, consultez [Que sont les](#page-12-0)  [comptes de AWS joueur ?](#page-12-0) le guide de l'utilisateur pour AWS DeepRacer étudiants.

#### Rubriques

- [Données capturées dans le portail AWS DeepRacer des étudiants](#page-48-1)
- [Chiffrement au repos dans le portail AWS DeepRacer des étudiants](#page-48-2)
- [Chiffrement en transit dans le portail AWS DeepRacer des étudiants](#page-49-0)

### <span id="page-48-1"></span>Données capturées dans le portail AWS DeepRacer des étudiants

Pour utiliser le portail AWS DeepRacer étudiant, les données requises sont stockées dans votre compte AWS joueur. Les données saisies dans le portail des AWS DeepRacer étudiants ne sont pas utilisées pour améliorer le service.

Données capturées dans AWS DeepRacer Student.

Ce qui suit est un résumé des données créées dans AWS DeepRacer Student et stockées dans votre compte AWS joueur.

- L'adresse e-mail et le mot de passe que vous avez utilisés pour enregistrer votre compte.
- Votre nom de coureur
- Votre position dans le classement de la Student League
- Vos modèles entraînés
- Code de fonction de récompense

### <span id="page-48-2"></span>Chiffrement au repos dans le portail AWS DeepRacer des étudiants

Les données capturées par le portail AWS DeepRacer étudiant sont cryptées par défaut.

AWSLes comptes de joueur utilisent Amazon Cognito pour chiffrer et stocker l'e-mail et le mot de passe utilisés pour se connecter à Student. AWS DeepRacer Pour plus d'informations, consultez la section [Protection des données dans Amazon Cognito.](https://docs.aws.amazon.com/cognito/latest/developerguide/data-protection.html)

Toutes les autres données capturées dans AWS DeepRacer Student sont cryptées au repos dans le cloud à l'aide de clés AWS détenues AWS Key Management Service par AES-GCM et de clés de 256 bits. Ces données sont stockées et chiffrées dans Amazon Simple Storage Service (S3) et Amazon DynamoDB.

### <span id="page-49-0"></span>Chiffrement en transit dans le portail AWS DeepRacer des étudiants

Vos adresses e-mail enregistrées et autorisées sont cryptées avec un cryptage côté client. Toutes les autres [données saisies dans AWS DeepRacer Student](#page-48-1) sont copiées de votre compte et traitées dans un AWS système interne. Par défaut, AWS DeepRacer Student utilise des connexions sécurisées via HTTPS pour chiffrer les données en transit.

## <span id="page-49-1"></span>Gestion des identités et des accès pour les AWS DeepRacer étudiants

AWS Identity and Access Management (IAM) est un AWS service qui aide un administrateur à contrôler en toute sécurité l'accès aux ressources AWS. Des administrateurs IAM contrôlent les personnes qui s'authentifient (sont connectées) et sont autorisées (disposent d'autorisations) à utiliser des ressources AWS. AWS DeepRacer Student ne s'intègre pas directement à IAM pour contrôler l'accès des utilisateurs aux AWS ressources. AWS DeepRacer Student utilise plutôt une API proxy authentifiée gérée par AWS DeepRacer pour sécuriser les ressources des utilisateurs.

### <span id="page-49-2"></span>Validation de conformité pour les AWS DeepRacer étudiants

Des auditeurs tiers évaluent la sécurité et la conformité de AWS DeepRacer Student dans le cadre de multiples programmes de AWS conformité.

Pour obtenir la liste des services AWS relevant de programmes de conformité spécifiques, consultez les [Services AWS relevant de programmes de conformité.](https://aws.amazon.com/compliance/services-in-scope/) Pour obtenir des renseignements généraux, consultez [Programmes de conformité AWS.](https://aws.amazon.com/compliance/programs/)

Vous pouvez télécharger les rapports de l'audit externe avec AWS Artifact. Pour plus d'informations, consultez [Téléchargement de rapports dans AWS Artifact](https://docs.aws.amazon.com/artifact/latest/ug/downloading-documents.html).

AWS fournit les ressources suivantes pour faciliter la conformité :

- [Guides démarrage rapide de la sécurité et de la conformité.](https://aws.amazon.com/quickstart/?awsf.quickstart-homepage-filter=categories%23security-identity-compliance) Ces guides de déploiement traitent des considérations architecturales et fournissent des étapes pour déployer des environnements de base axés sur la sécurité et la conformité sur AWS.
- [Ressources de conformité AWS](https://aws.amazon.com/compliance/resources/) : cet ensemble de manuels et de guides peut s'appliquer à votre secteur et à votre emplacement.
- [Evaluation des ressources à l'aide de règles](https://docs.aws.amazon.com/config/latest/developerguide/evaluate-config.html) dans le Guide du développeur AWS Config : le service AWS Config évalue dans quelle mesure vos configurations de ressources sont conformes aux pratiques internes, aux directives sectorielles et aux réglementations.
- [AWS Security Hub](https://docs.aws.amazon.com/securityhub/latest/userguide/what-is-securityhub.html) : ce service AWS fournit une vue complète de l'état de la sécurité au sein d'AWS, ce qui vous permet de vérifier votre conformité aux normes et aux bonnes pratiques de sécurité du secteur.

### <span id="page-50-0"></span>Résilience chez les AWS DeepRacer étudiants

L'infrastructure mondiale d'AWS repose sur les régions et les zones de disponibilité AWS. Les régions fournissent plusieurs zones de disponibilité physiquement séparées et isolées, reliées par un réseau à latence faible, à débit élevé et à forte redondance. Avec les zones de disponibilité, vous pouvez concevoir et exploiter des applications et des bases de données qui basculent automatiquement d'une zone à l'autre sans interruption. Les zones de disponibilité sont davantage disponibles, tolérantes aux pannes et ont une plus grande capacité de mise à l'échelle que les infrastructures traditionnelles à un ou plusieurs centres de données.

Pour en savoir plus sur les régions AWS et zones de disponibilité, consultez [Infrastructure mondiale](https://aws.amazon.com/about-aws/global-infrastructure/) [AWS](https://aws.amazon.com/about-aws/global-infrastructure/).

### <span id="page-50-1"></span>La sécurité de l'infrastructure chez AWS DeepRacer Student

En tant que service géré, AWS DeepRacer Student est protégé par les procédures de sécurité du réseau AWS mondial décrites dans le livre blanc [Amazon Web Services : présentation des processus](https://d0.awsstatic.com/whitepapers/Security/AWS_Security_Whitepaper.pdf)  [de sécurité.](https://d0.awsstatic.com/whitepapers/Security/AWS_Security_Whitepaper.pdf)

# <span id="page-51-0"></span>Résolution des problèmes courants rencontrés par les AWS DeepRacer étudiants

Rubriques

- [Pourquoi ai-je été automatiquement déconnecté de mon compte AWS DeepRacer étudiant ?](#page-51-1)
- [Comment puis-je me désinscrire du programme de bourses d'études AWS AI & ML ?](#page-51-2)
- [Je n'arrive pas à supprimer mon compte AWS DeepRacer étudiant](#page-52-0)
- [Je ne trouve pas le nom de mon école dans la liste déroulante](#page-52-1)
- [Je ne peux pas continuer à entraîner mon modèle](#page-52-2)
- [Je reçois un message d'erreur « Un compte est enregistré avec cet e-mail »](#page-52-3)
- [Je me suis inscrit avec un compte Gmail et je ne trouve pas mon code de vérification](#page-53-0)

## <span id="page-51-1"></span>Pourquoi ai-je été automatiquement déconnecté de mon compte AWS DeepRacer étudiant ?

Conformément à AWS la politique de sécurité, vous êtes automatiquement déconnecté de votre compte AWS DeepRacer étudiant au bout de 30 jours.

• Pour continuer à utiliser le service, accédez à la [page de connexion des AWS DeepRacer étudiants](http://deepracerstudent.com/) et utilisez vos informations d'identification pour vous reconnecter.

## <span id="page-51-2"></span>Comment puis-je me désinscrire du programme de bourses d'études AWS AI & ML ?

Le programme de bourses AWS AI & ML est facultatif et s'adresse aux étudiants défavorisés et sousreprésentés âgés de 16 ans ou plus. Lorsque vous vous inscrivez à AWS DeepRacer Student, vous n'êtes pas inscrit par défaut au programme de bourses d'études AWS AI & ML.

Pour participer, vous devez d'abord vous inscrire en cochant la case dans le champ Voulez-vous être pris en compte pour le programme de bourses d'études AWS AI & ML ? section lorsque vous vous inscrivez à AWS DeepRacer Student ou à une version ultérieure depuis la page Votre profil, accessible depuis le volet de navigation gauche du site.

• L'inscription au programme vous donne uniquement accès au processus de candidature. Vous pouvez toujours choisir de ne pas vous inscrire.

### <span id="page-52-0"></span>Je n'arrive pas à supprimer mon compte AWS DeepRacer étudiant

Si vous ne parvenez pas à supprimer votre compte AWS DeepRacer étudiant, vérifiez si vous avez créé un événement AWS DeepRacer multi-utilisateurs. AWS Les comptes joueurs sont une solution d'identité gérée créée AWS pour les AWS DeepRacer utilisateurs multiples et les AWS DeepRacer étudiants. Votre compte AWS joueur contient toutes les ressources créées dans chacun de ces AWS services.

• Pour garantir que les participants aux événements que vous créez n'en pâtissent pas, vous ne pouvez pas supprimer votre compte AWS DeepRacer étudiant s'il contient des ressources pour un événement AWS DeepRacer multi-utilisateurs.

### <span id="page-52-1"></span>Je ne trouve pas le nom de mon école dans la liste déroulante

Il se peut que vous ne trouviez pas toutes les écoles dans la liste déroulante, en particulier les lycées.

• Si votre établissement ne figure pas dans la liste déroulante, choisissez Autre et saisissez le nom de votre établissement.

### <span id="page-52-2"></span>Je ne peux pas continuer à entraîner mon modèle

Vous avez peut-être dépassé la limite mensuelle d'heures de formation prévue dans le modèle.

• Accédez à la page d'accueil pour consulter vos heures de formation utilisées dans la section Heures de formation modèles restantes. Si vous avez dépassé les heures d'entraînement de votre modèle, attendez que vos heures soient réinitialisées pour recommencer l'entraînement.

### <span id="page-52-3"></span>Je reçois un message d'erreur « Un compte est enregistré avec cet e-mail »

Ce message d'erreur s'affiche lorsque vous entrez un code de confirmation sur la page d'inscription au compte AWS joueur et que vous avez déjà utilisé la même adresse e-mail pour créer un compte AWS joueur via le mode AWS DeepRacer multi-utilisateur. Vous recevez également cette erreur lorsque vous avez déjà utilisé la même adresse e-mail pour créer un compte AWS DeepRacer étudiant.

• Connectez-vous à la [page de connexion des AWS DeepRacer étudiants](http://deepracerstudent.com/) en utilisant les informations d'identification que vous avez créées précédemment ou demandez une réinitialisation du mot de passe en sélectionnant Mot de passe oublié ? dans le champ Mot de passe.

### <span id="page-53-0"></span>Je me suis inscrit avec un compte Gmail et je ne trouve pas mon code de vérification

Si vous avez créé un compte AWS joueur à l'aide d'un compte Gmail et que vous ne trouvez pas le message contenant votre code de vérification, il se peut qu'il ait été envoyé dans le mauvais dossier.

• Connectez-vous à votre compte Gmail et consultez votre dossier Promotions pour y trouver un message intitulé « Votre code de vérification de profil de joueur AWS ».

## <span id="page-54-0"></span>Quotas pour les AWS DeepRacer étudiants

Chaque étudiant participant à AWS DeepRacer Student reçoit 10 heures gratuites de formation sur les modèles par mois, des ressources informatiques et 5 Go de stockage.

### <span id="page-55-0"></span>Supprimer votre compte AWS DeepRacer étudiant

Le portail AWS DeepRacer étudiant enregistre les informations suivantes dans votre compte AWS joueur :

- Adresse e-mail
- Votre mot de passe
- Votre nom de coureur
- Votre classement dans le classement de la Student League

Pour en savoir plus sur les données collectées, consultez le guide [Protection des données chez AWS](#page-48-0)  [DeepRacer Student](#page-48-0) de l'utilisateur pour AWS DeepRacer étudiants.

Si vous souhaitez supprimer ces informations des AWS serveurs, suivez la procédure suivante pour supprimer votre compte du portail AWS DeepRacer étudiant. La suppression de votre compte AWS DeepRacer étudiant entraîne également la suppression de votre compte AWS joueur et de toutes les ressources associées.

Pour en savoir plus sur les comptes de AWS joueur, voir [Que sont les comptes de AWS joueur ?](#page-12-0)

#### **a** Note

Si vous avez créé un événement AWS DeepRacer multi-utilisateurs, vous ne pouvez pas supprimer votre compte AWS joueur. Pour plus de détails, consultez [Je n'arrive pas](#page-52-0) [à supprimer mon compte AWS DeepRacer étudiant](#page-52-0) le guide de l'utilisateur pour AWS DeepRacer étudiants.

Pour supprimer votre compte joueur AWS DeepRacer étudiant

#### **A** Important

La suppression de votre compte AWS DeepRacer étudiant est une action irréversible. Lorsque vous supprimez votre AWS DeepRacer étudiant, vous supprimez également votre compte AWS joueur et toutes les ressources associées.

Lorsque vous supprimez votre compte AWS DeepRacer étudiant, les ressources de votre compte AWS joueur sont supprimées de nos serveurs dans un délai d'un an.

- 1. Ouvrez la page d'accueil réservée aux AWS DeepRacer étudiants : [https://](https://student.deepracer.com/) [student.deepracer.com/signIn](https://student.deepracer.com/).
- 2. Si vous y êtes invité, connectez-vous à votre compte AWS DeepRacer étudiant.
- 3. Choisissez votre compte.
- 4. Sur la page Votre compte, choisissez Supprimer votre compte.
- 5. Sous Pour confirmer la suppression, tapez Supprimer dans le champ, tapez**Delete**.
- 6. Sélectionnez Delete (Supprimer).

Lorsque votre compte est supprimé avec succès, le message Compte supprimé avec succès apparaît et vous êtes renvoyé à la page de connexion de l' AWS DeepRacer étudiant.

Si vous souhaitez également supprimer votre AWS compte, suivez les étapes décrites dans la section [Fermeture de votre AWS compte.](https://aws.amazon.com/premiumsupport/knowledge-center/close-aws-account/)

Nous savons que les clients attachent une grande importance à la confidentialité et à la sécurité des données et nous mettons en œuvre des contrôles techniques et physiques responsables et sophistiqués conçus pour empêcher l'accès non autorisé au contenu des clients ou leur divulgation. Maintenir la confiance des clients est un engagement permanent. Pour en savoir plus sur les engagements en matière de confidentialité AWS des données, consultez notre page d'[avis de](https://aws.amazon.com/privacy/)  [confidentialité](https://aws.amazon.com/privacy/).

# <span id="page-57-0"></span>Historique du document pour le guide de l'utilisateur destiné aux AWS DeepRacer étudiants

Le tableau suivant décrit les versions de documentation pour AWS DeepRacer Student.

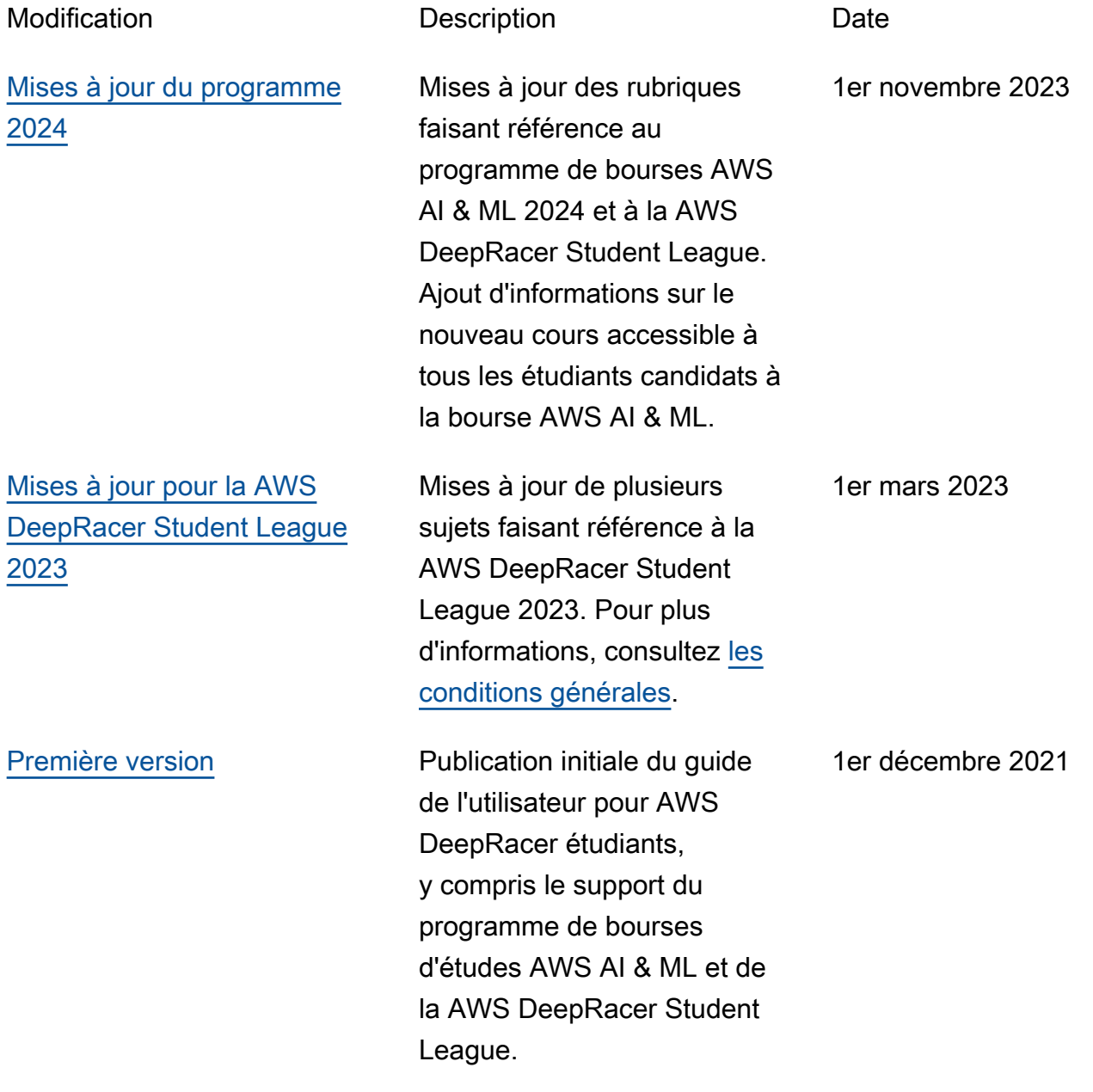

Les traductions sont fournies par des outils de traduction automatique. En cas de conflit entre le contenu d'une traduction et celui de la version originale en anglais, la version anglaise prévaudra.